# Version 4.0

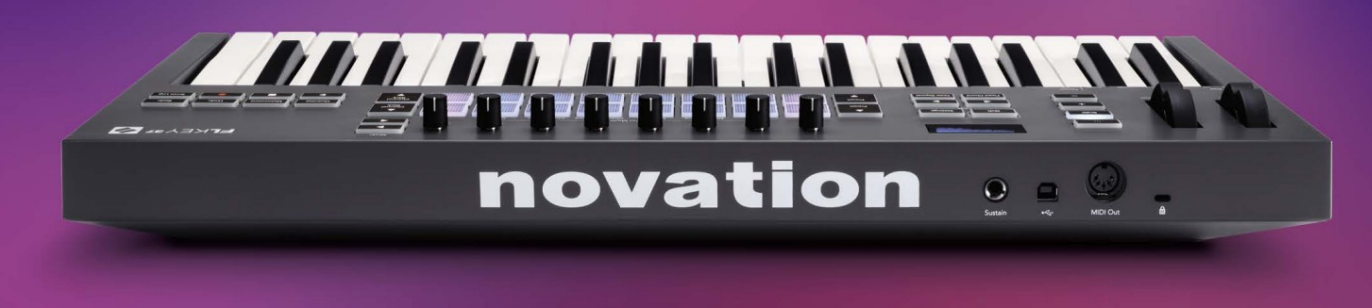

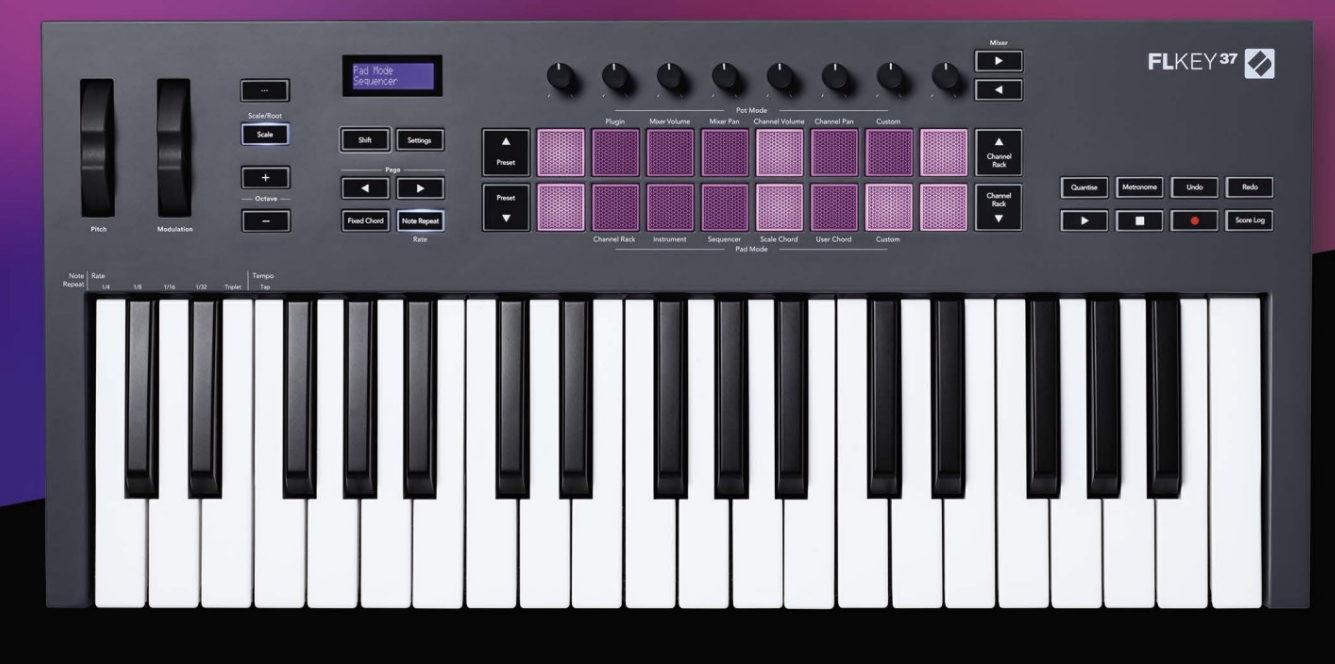

# FLKEY37 User Guide

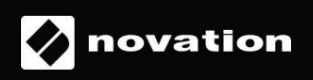

### **Si prega di leggere:**

Grazie per aver scaricato questa guida utente per la tua FLkey.

Abbiamo utilizzato la traduzione automatica per assicurarci di avere una guida per l'utente nella tua lingua il prima possibile, ci scusiamo per eventuali errori. Presto saranno disponibili le traduzioni fornite dai nostri linguisti.

Se preferisci vedere una versione inglese di questa guida per l'utente, puoi trovarla nella nostra pagina dei download:

[downloads.novationmusic.com](http://downloads.novationmusic.com)

# **Contenuti**

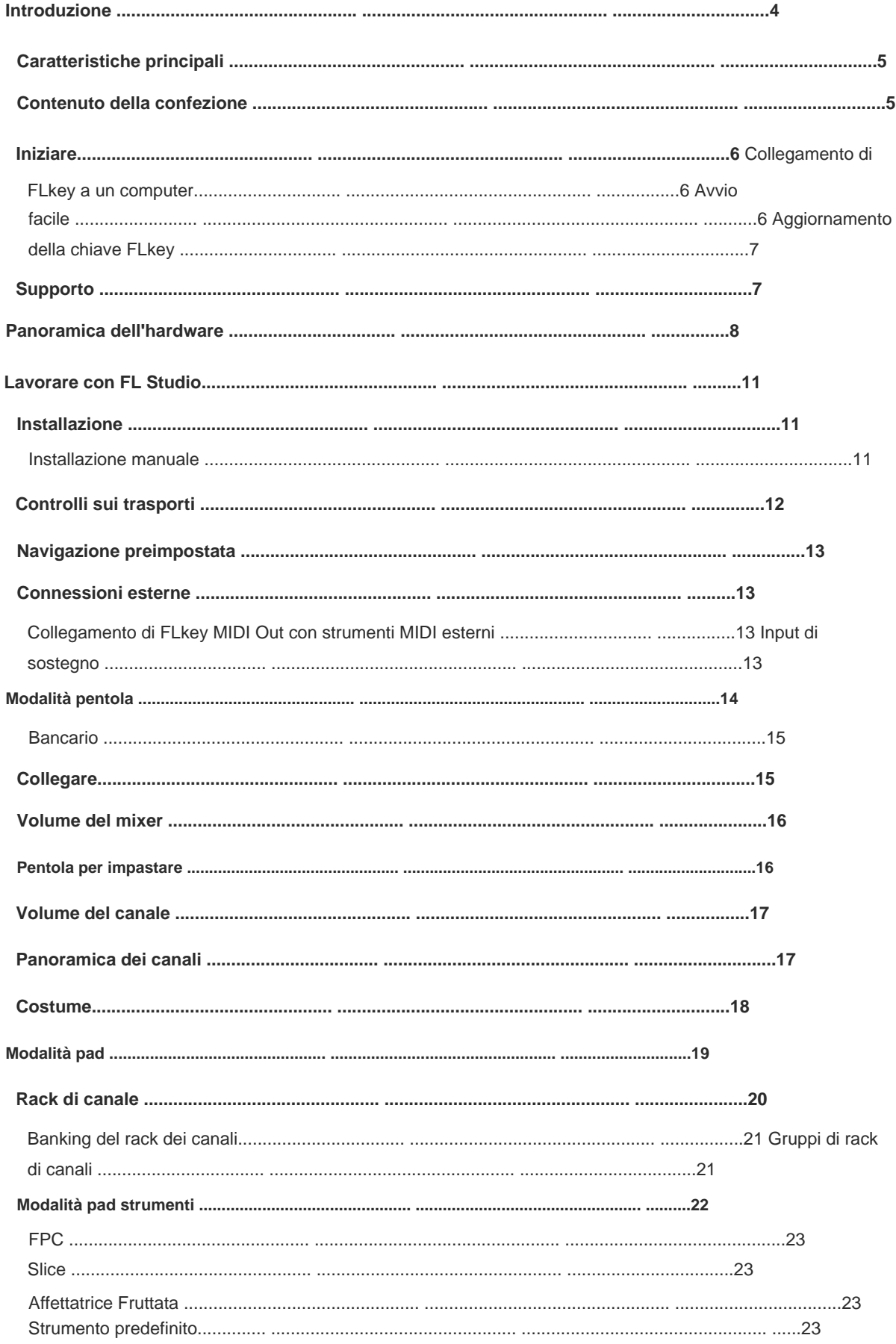

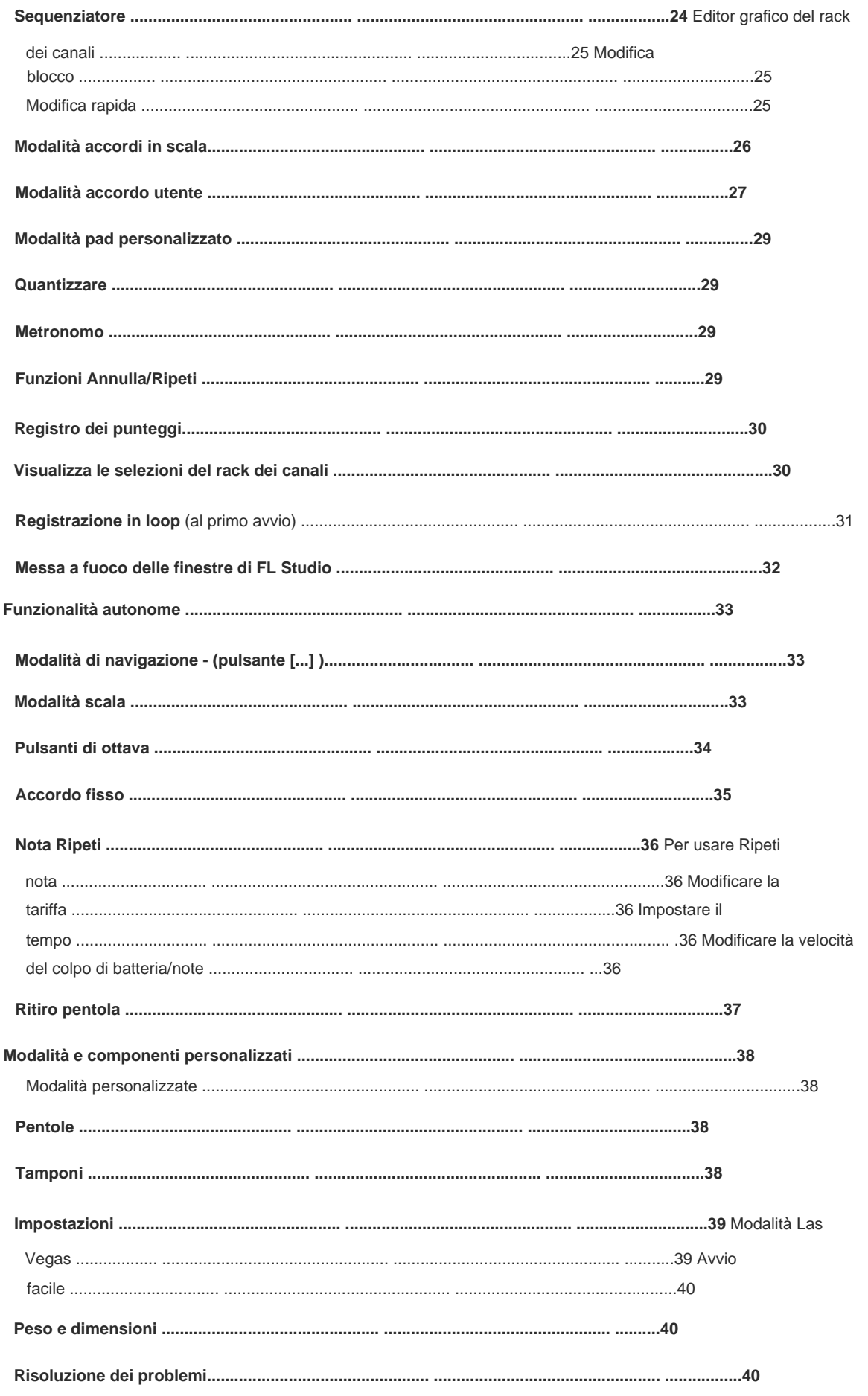

# **introduzione**

FLkey è la gamma di tastiere MIDI di Novation per fare musica in FL Studio. Combinando il controllo pratico delle più importanti funzionalità di FL Studio con le nostre migliori chiavi fino ad oggi, FLkey mette la produzione nelle tue mani e ti connette con la tua musica.

In questa guida per l'utente troverai tutte le informazioni necessarie per iniziare con il tuo nuovo FLkey 37. Ti forniremo guide su come configurare il tuo dispositivo con FL Studio, funzioni di script in FL Studio e come sfrutta al massimo le funzionalità standalone di FLkey 37. Ti aiuteremo a iniziare con il tuo hardware FLkey e a creare musica il più rapidamente e facilmente possibile.

I pad di FLkey 37 si associano allo step sequencer di FL Studio e creano ritmi veloci, mentre le quattro modalità Pad danno ai tuoi ritmi una vera sensazione umana. Suona direttamente nel Channel Rack o FPC e attiva le sezioni in Slicex e Fruity Slicer, oppure usa Note Repeat per creare ritmi perfetti ogni singola volta. Rimani nel ritmo e concentrati sulla tua musica con un'integrazione dedicata senza precedenti con FL Studio. La tastiera MIDI full-size ti offre il controllo pratico completo della tua produzione musicale.

Mescola, crea e automatizza con facilità utilizzando gli otto vasi e i pulsanti di trasporto essenziali. Avere accesso FLkey 37 porta anche i controlli Mixer e Channel Rack di FL Studio fuori dallo schermo e nelle tue mani. al registro dei punteggi e annulla, ripristina, quantizza e attiva il metronomo in un istante. Sfoglia i preset nei plug-in Image-Line per cambiare strumenti e suoni velocemente, senza bisogno del mouse.

Mantieni il flusso della creatività con strumenti musicali stimolanti come la modalità Scala in modo da suonare sempre la nota giusta. Tre modalità Chord – Fixed, Scale e User Chord – ti consentono di suonare una gamma di accordi con un dito, sbloccando armonie grandiose e nuovi suoni all'istante.

Le tastiere MIDI FLkey sono inoltre dotate di un ampio pacchetto di strumenti ed effetti di alta qualità, oltre all'appartenenza a Sound Collective di Novation. Inserisci tutti questi contenuti nei tuoi progetti FL Studio esistenti e fai musica come vuoi, dove vuoi.

#### **Caratteristiche principali**

- **Integrazione dedicata con FL Studio:** produci musica facilmente con i controlli essenziali a portata di mano punta delle dita.
- Controllo del **mixer, del rack dei canali e dei plug-in:** regola il volume e il pan per un mix perfetto, modifica i plug-in Image-Line e registra eventi dal suono naturale con le otto manopole rotanti di FLkey 37.
- **Step sequencer:** prendi il controllo dello step sequencer di FL Studio e programma la batteria facilmente.
- Suonabilità del Channel **Rack:** suona direttamente nel Channel Rack dai pad di FLkey.
- melodie. • **Controllo dello strumento:** attiva FPC e Slicex con i pad per ritmi più espressivi e
- Non suonare mai una nota sbagliata con la **modalità scala**
- **Creatività con modalità di accordi: modalità** Fixed Chord, modalità User Chord e modalità Scale Chord ti consente di assegnare accordi personalizzati, suonare accordi da scale e memorizzare progressioni di accordi per una rapida creazione di brani e una facile esecuzione con un solo dito.
- 37 tasti sensibili alla velocità e 16 pad RGB sensibili alla velocità.
- **Navigazione dei preset:** trova i tuoi preset preferiti dai plug-in Image-Line direttamente da FLkey 37.
- **Modalità personalizzate:** assegna controlli personalizzati su FLkey 37 per personalizzare il flusso di lavoro di produzione musicale.

#### **Contenuto della confezione**

- Tasto FL 37
- Cavo USB da tipo A a B (1,5 metri)
- Istruzioni di sicurezza

Machine Translated by Google

# **Iniziare**

### **Collegamento di FLkey con un computer**

FLkey è alimentato da bus USB, si accende quando lo colleghi al computer con un cavo USB.

Quando colleghi FLkey a un Mac, potrebbe mostrare l'Assistente di configurazione della tastiera. Questo perché FLkey funziona anche come tastiera di un computer per abilitare la funzionalità Naviga. Puoi respingere il

Assistente alla configurazione della tastiera.

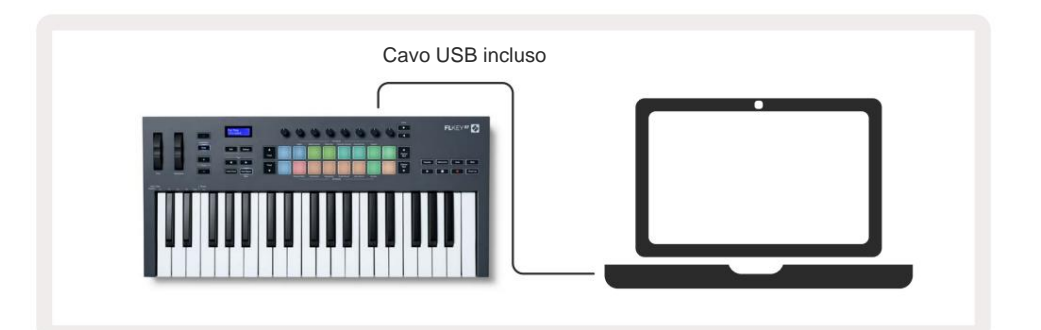

# **Inizio facile**

Lo "Strumento Easy Start" fornisce una guida passo passo per configurare la tua FLkey. Questo strumento online guida l'utente attraverso il processo di registrazione di FLkey e l'accesso al pacchetto software.

Fai clic su "Inizia" per aprire lo strumento Easy Start nel tuo browser web. Dispositivo di archiviazione di massa, come un'unità USB. Apri l'unità e fai doppio clic su "FLkey - Getting Started.html". Su entrambi i computer Windows e Mac, quando colleghi FLkey al tuo computer, appare come un

Dopo aver aperto lo strumento Easy Start, seguire le istruzioni e la guida passo passo per installa e usa il tuo FLkey.

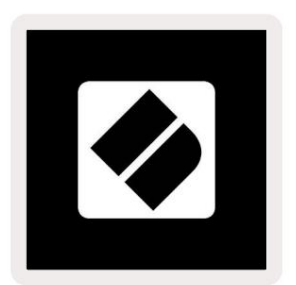

In alternativa, se non desideri utilizzare lo strumento Easy Start, visita il nostro sito Web per registrare il tuo FLkey manualmente e accedi al pacchetto software.

[customer.novationmusic.com/register](http://customer.novationmusic.com/register)

#### **Aggiornamento della tua FLkey**

Novation Components gestisce gli aggiornamenti per la tua FLkey. Per confermare di avere il firmware più recente e per aggiornare la tua FLkey:

- 1. Vai su [components.novationmusic.com](http://components.novationmusic.com)
- 2. Fare clic su FLkey 37.
- 3. Fare clic sulla scheda Aggiornamenti nella parte superiore della pagina.
- 4. Segui le istruzioni per la tua FLkey. Se il tuo FLkey ha bisogno di aggiornare i componenti ti dirà come per farlo.

# **Supporto**

Per ulteriori informazioni e supporto, visita il Centro assistenza Novation.

[Support.novationmusic.com](http://Support.novationmusic.com)

# **Panoramica dell'hardware**

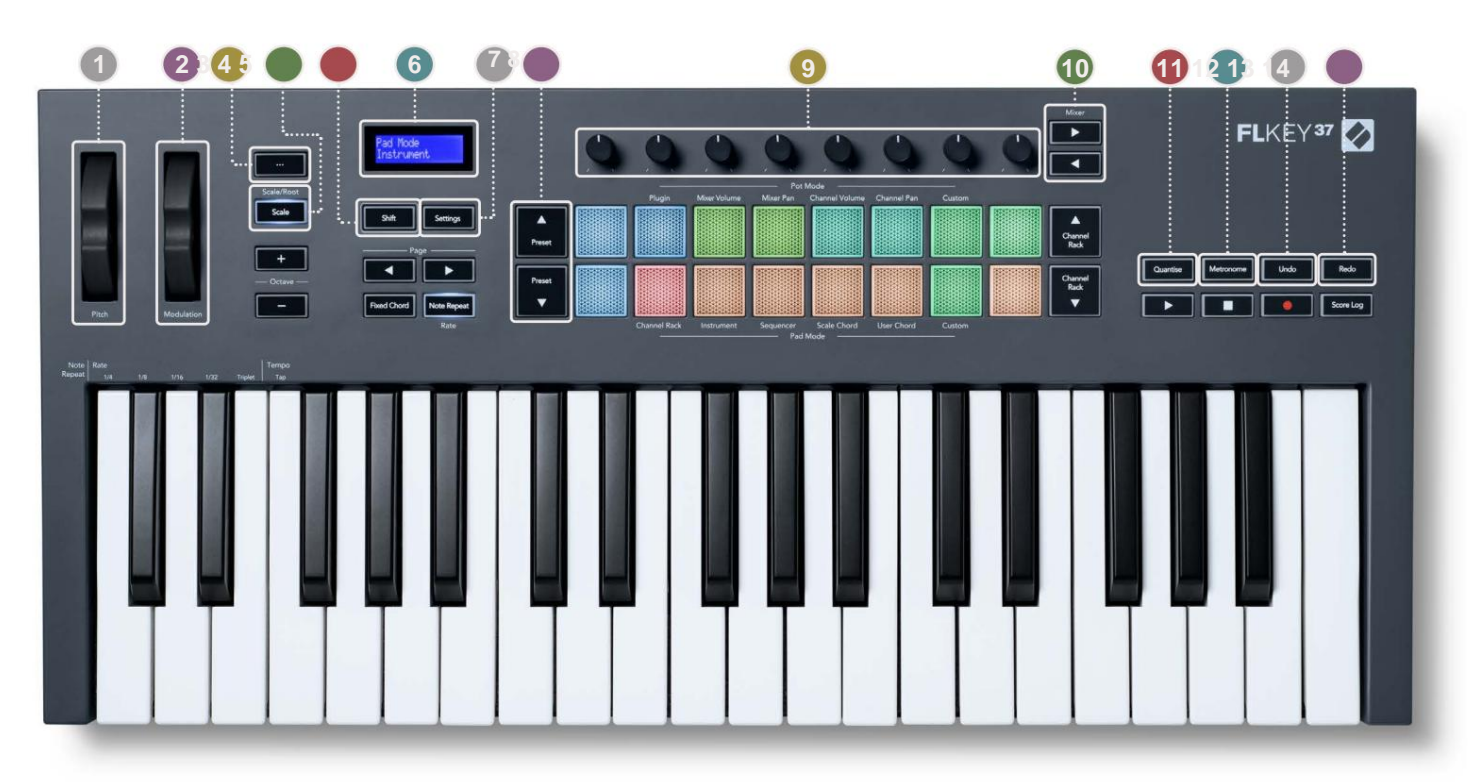

**1 Pitch Wheel** - Piega l'altezza della nota suonata.

**2 Rotella di modulazione :** è possibile mapparla per modulare i parametri software/hardware.

- **3 Pulsante …** (Modalità di navigazione) Premendo il pulsante "..." si inserisce il tasto FL in una modalità di navigazione per sfogliando campioni e preset. "Per iniziare" a pagina 6
- **4 Pulsante Scale**  Attiva e disattiva la modalità Scale di FLkey. "Modalità scala" a pagina 33
- pannello frontale. **5 Pulsante Shift** - Consente l'accesso alle funzioni Shift secondarie. Le funzioni di spostamento sono mostrate nel testo su

**6 Display LCD** - Mostra lo stato del dispositivo, i valori dei parametri e consente di navigare tra i menu.

**7 Pulsante Impostazioni** - Apre il menu delle impostazioni sullo schermo. "Impostazioni" a pagina 39

**8 Pulsanti Preset** ÿÿ - Naviga tra i preset dei plug-in nativi di FL Studio.

**9 Pots** - Controlla le mappature dei parametri preimpostati per i plug-in del generatore FL Native, controlla il volume del mixer/ pan, volume/pan del rack dei canali o assegna i tuoi parametri con modalità personalizzate.

**10 Mixer** ÿ ÿ **Pulsanti** – Sposta a sinistra ea destra nella sezione FL Studio Mixer.

**11 Quantise** - Attiva la funzione Quantise in FL Studio, per agganciare le note alla griglia. "Quantizza" su

#### pagina 29

**12 Metronomo** – Attiva e disattiva il metronomo di FL Studio, o la traccia del clic.

**13 Annulla** - Attiva la funzione Annulla di FL Studio.

**14 Ripeti** - Attiva la funzione Ripeti di FL Studio.

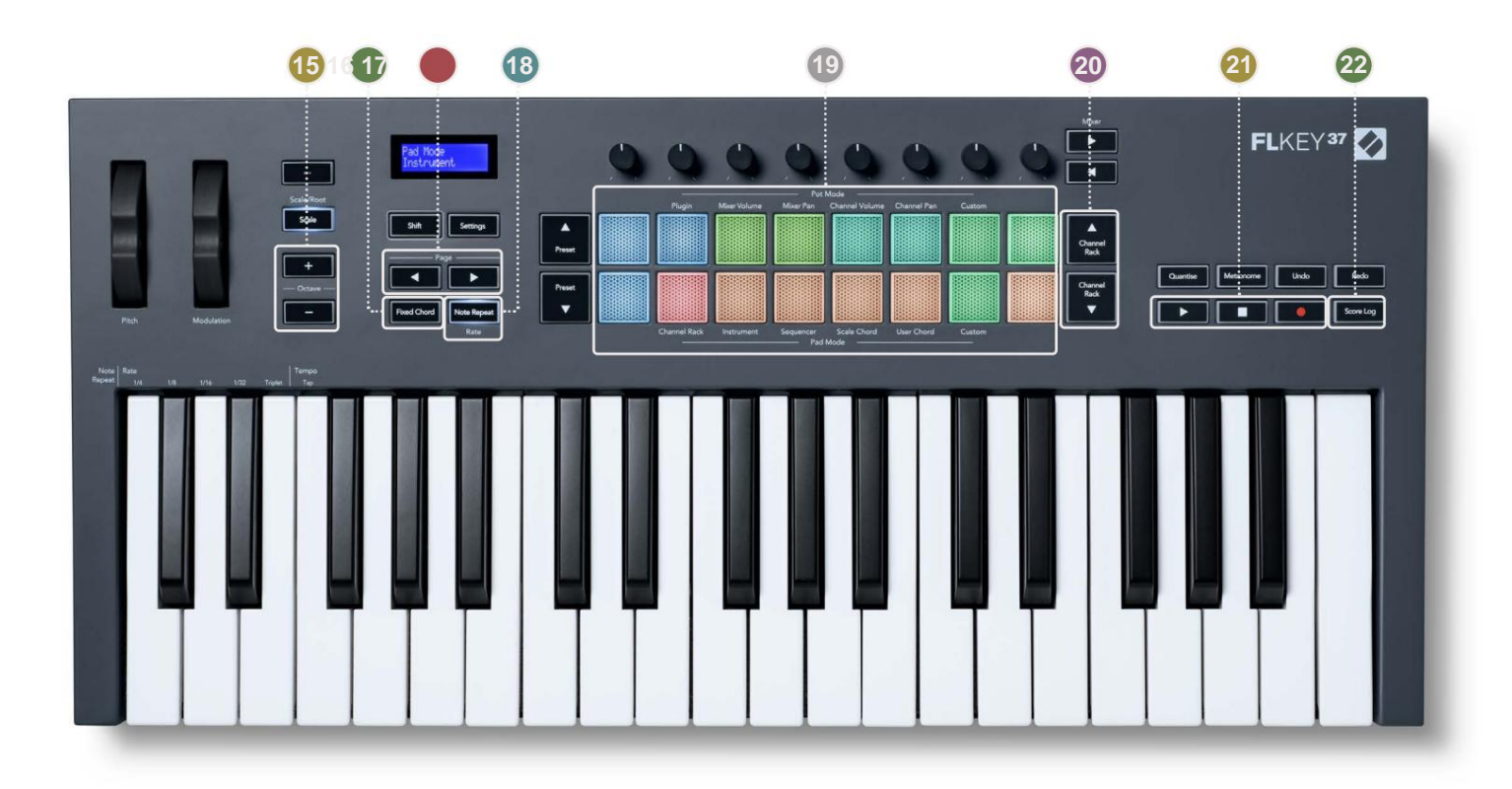

reimposta la quantità di trasposizione su 0. "Pulsanti di ottava" a pagina 34 **15 Octave - + Pulsanti** - Traspone la tastiera su dieci ottave (da C-2 a C6). Premendo entrambi

- il pulsante, premere e rilasciare i tasti che si desidera far parte dell'accordo 'fisso'. "Accordo fisso" attivo pagina 35 **16 Pulsante Accordi Fissi** – Memorizza un accordo da suonare in qualsiasi punto della tastiera. Mentre si tiene
- **17 Pulsanti Pagina** ÿ ÿ Questi si spostano a sinistra ea destra nel rack dei canali per estendere i modelli quando sequenziamento, pagina tra banche in FPC e banca tra pagine di Slicex/Fruity Slicer. Puoi anche cambiare la pagina delle voci in modalità Scale Chord, Transpose in User Chord o Custom e regolare l'ottava del pad in modalità Instrument..

**18 Pulsante Ripeti nota :** consente ai pad di inviare note continue a varie velocità specificate utilizzando

la funzione Maiusc sulla tastiera. "Ripeti nota" a pagina 36

Modalità Scale e User Chord e Modalità personalizzate. **19 Pad** – Ascolta e seleziona i canali in modalità Channel Rack. Usa le integrazioni con FPC, Slicex e Fruity Slicer in modalità strumento. Sequenza di battiti usando la modalità Sequencer. Attiva gli accordi usando il

lo strumento selezionato (e lo strumento suonato da FLkey). Rack a **20 canali** ÿÿ **Pulsanti** - Sposta su e giù il rack dei canali di FL Studio in tutte le modalità per cambiare

**21 Play, Stop, Record** - Controlla la riproduzione in FL Studio.

**22 Score Log** - Cattura gli ultimi cinque minuti di note MIDI suonate in FL Studio

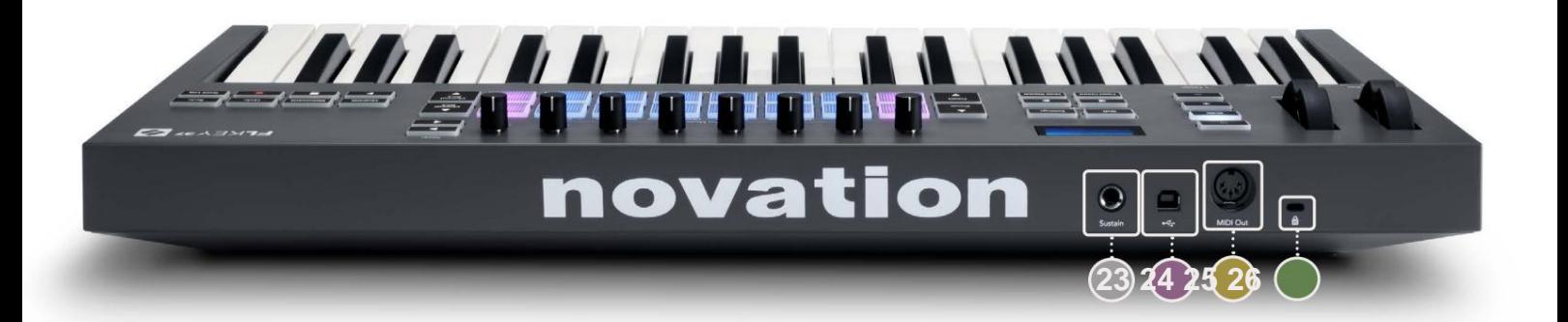

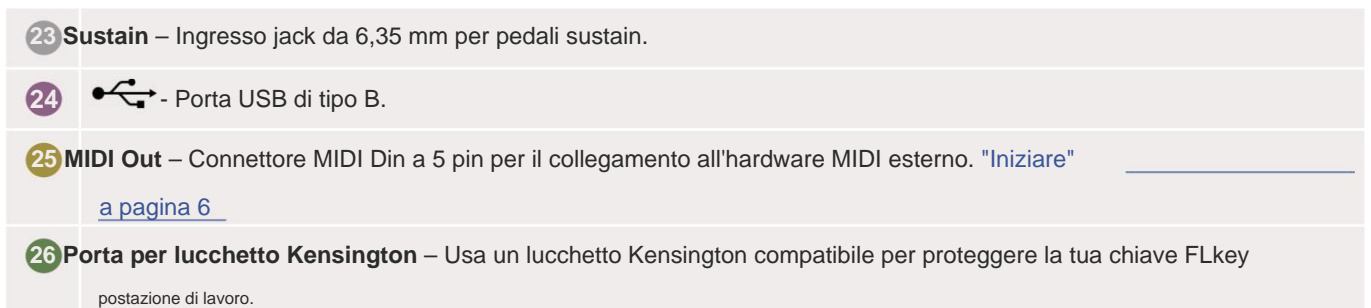

# **Lavorare con FL Studio**

Abbiamo progettato FLkey per funzionare perfettamente con FL Studio, offrendo una profonda integrazione attraverso potenti

controllo della produzione e delle prestazioni. Puoi anche cambiare il tuo FLkey in base alle tue esigenze

Modalità personalizzate.

# **Installazione**

Prima di utilizzare FLkey con FL Studio assicurati che FLkey sia aggiornato, per i passaggi su come eseguire questa operazione, vedere "Collegamento

di FLkey a un computer" a pagina 6.

Per utilizzare FLkey è necessario eseguire FL Studio versione 20.9.2 o successiva. Dopo aver collegato la FLkey al computer, aprire FL Studio e la FLkey

viene automaticamente rilevata e configurata nelle impostazioni MIDI di FL Studio.

### **Installazione manuale**

Nella finestra Impostazioni MIDI (Opzioni > Impostazioni > MIDI) assicurati che sia impostato come segue

immagine dello schermo. Per una guida testuale sull'impostazione delle impostazioni MIDI puoi anche utilizzare i passaggi dopo il immagine dello schermo.

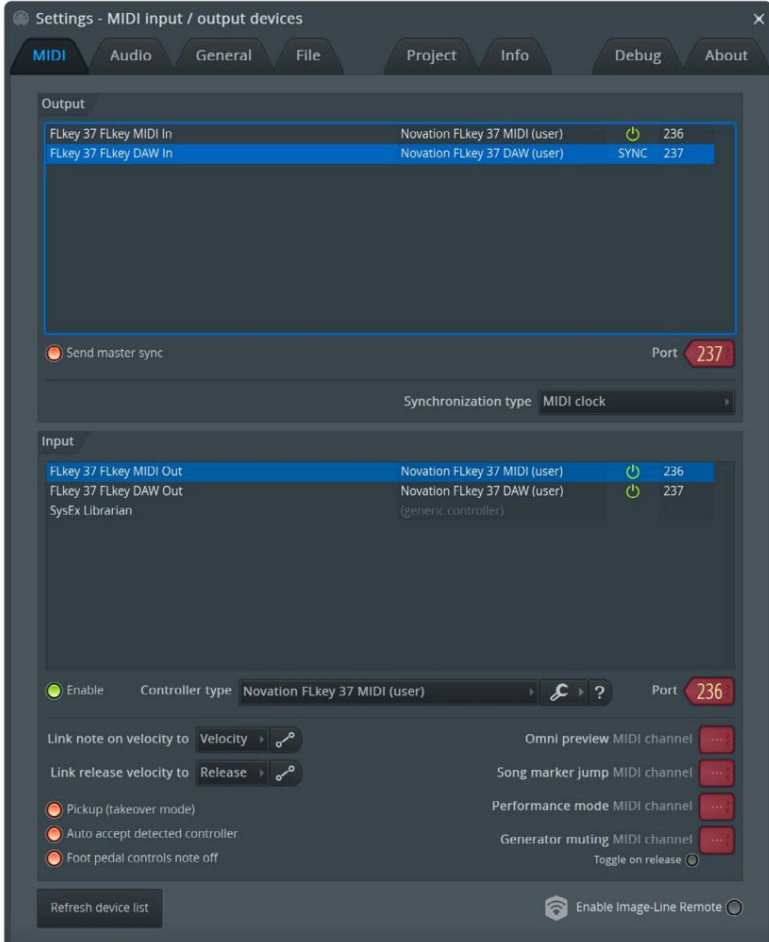

#### **Passaggi di installazione manuale:**

- 1. Selezionare e abilitare le porte di ingresso FLkey MIDI e DAW nel pannello 'Input' inferiore:
	- Uscita MIDI FLkey
	- FLkey DAW Out (denominato MIDIOUT2 su Windows)
- 2. Fare clic su ciascun ingresso e, utilizzando la scheda rossa 'Porta' in basso, impostare numeri di porta diversi per entrambi.
	- I numeri di porta possono essere impostati su tutto ciò che non è già in uso (tranne 0)
	- Scegliere diversi numeri di porta per le porte MIDI e DAW
- 3. Selezionare ogni input e assegnare gli script:
	- Fare clic sull'ingresso MIDI, fare clic sull'elenco a discesa 'tipo di controller' e scegliere 'FLkey 37 MIDI'.
	- Fare clic sull'input DAW, fare clic sul menu a discesa "tipo di controller" e scegliere "FLkey 37 DAW".
- 4. Fare clic sulle porte di uscita nel pannello 'Uscita' superiore e impostare i numeri di 'Porta' in modo che corrispondano agli ingressi.
	- Tasto FL MIDI In.
	- FLkey DAW In (denominato MIDIIN2 su Windows).
	- Gli script impostati nel passaggio 3 si collegano automaticamente.
- 5. Selezionare l'uscita DAW (pannello superiore) e abilitare 'invia sincronizzazione master'.
- 6. Nella parte inferiore della finestra, abilita 'Ritiro (modalità takeover)'.
- 7. Fare clic su "Aggiorna elenco dispositivi" in basso a sinistra.

# **Controlli sui trasporti**

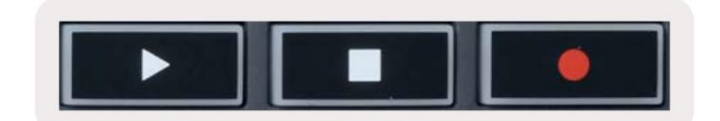

- Il pulsante Riproduci ÿ funziona allo stesso modo del pulsante Riproduci di FL Studio, continua e si interrompe riproduzione.
- Il pulsante Stop ÿ interrompe la riproduzione e ripristina la posizione di riproduzione.
- Il pulsante Registra alterna lo stato di registrazione di FL Studio.

### **Navigazione preimpostata**

preimpostato. ÿ o Preset ÿ per selezionare la preselezione successiva/precedente. È possibile utilizzare i tasti/pad per ascoltare È possibile utilizzare il tasto FL per scorrere i preset. Seleziona uno strumento o un plug-in e premi il pulsante Preset

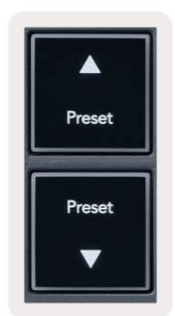

# **Connessioni esterne**

### **Collegamento di FLkey MIDI Out con strumenti MIDI esterni**

Per utilizzare la presa DIN a 5 pin per l'uscita MIDI sul tuo FLkey senza un computer, puoi alimentare l'unità con un alimentatore USB standard (5 V CC, minimo 500 mA).

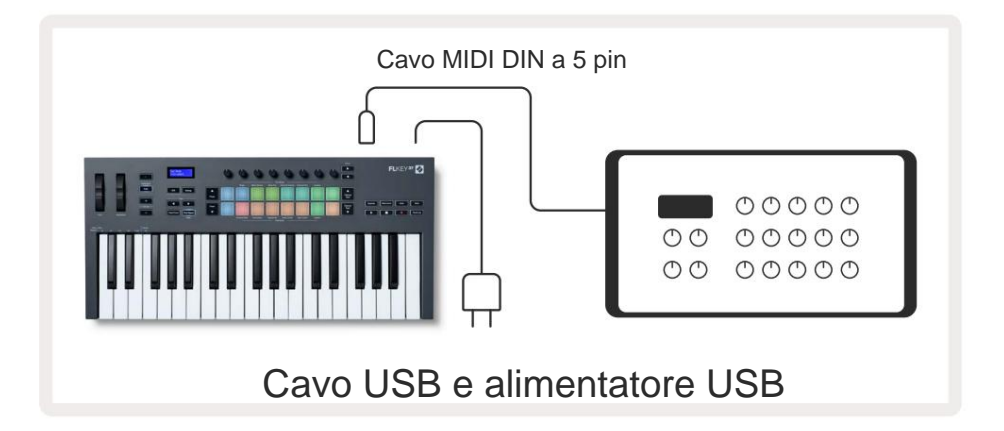

### **Sostenere l'input**

È possibile collegare qualsiasi pedale sustain standard tramite l'ingresso jack TS ¼". Non tutti i plugin supportano il sustain

segnali del pedale per impostazione predefinita, quindi potrebbe essere necessario collegarlo al parametro corretto all'interno del plug-in.

L'ingresso Sustain di FLkey rileva automaticamente la polarità del pedale. L'ingresso Sustain non supporta i pedali Sostenuto, Soft o Volume.

# **Pot Modes**

The FLkey has eight pots to control various parameters inside FL Studio depending on the pot mode. To access pot modes:

- 1. Hold or double press Shift to enter shift mode. The pads light up. The top row of pads represents the pot modes. The text above each pad shows you the pad's pot mode.
- 2. Press a pad to select the pot mode you want to use. The table below lists FLkey's pot modes.

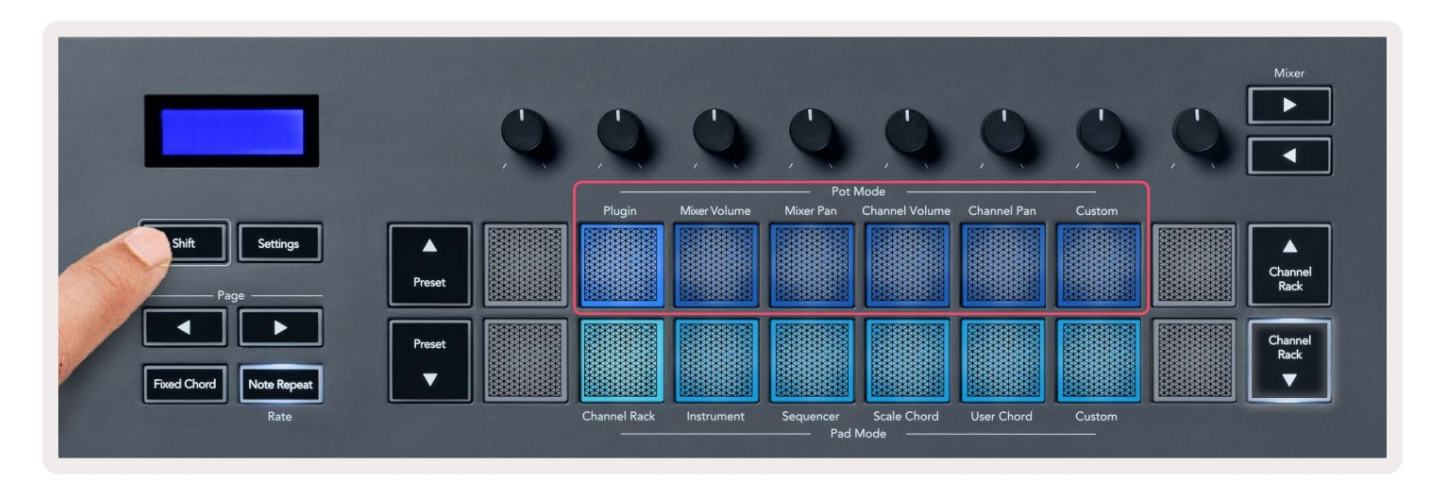

When you enable 'Pickup (takeover mode)' inside FL Studio's MIDI settings, the pot needs to reach the original value before the changes apply to the parameter connected to the current pot.

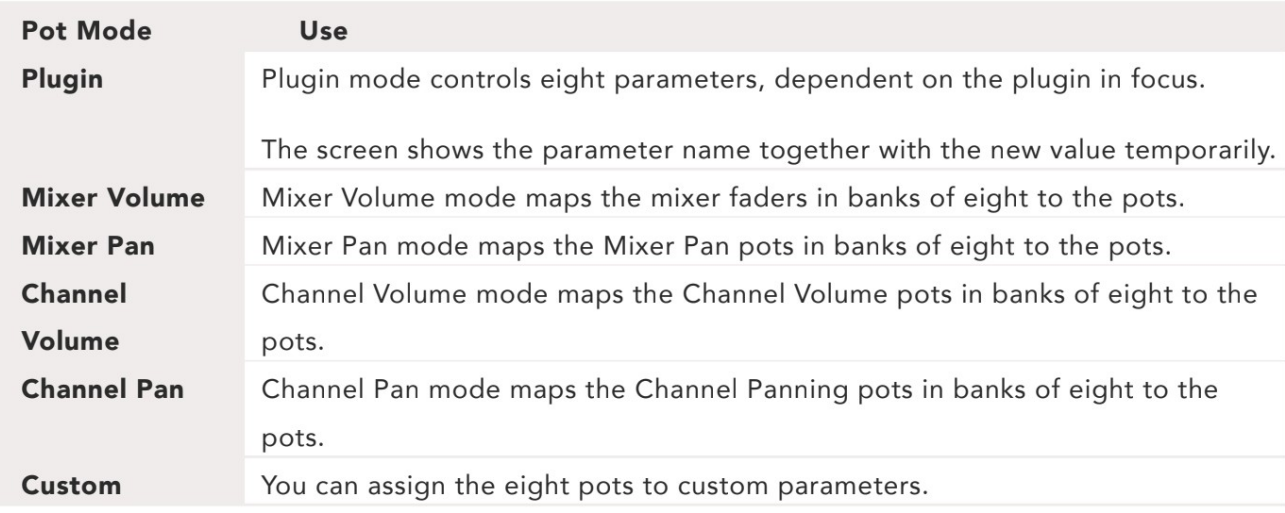

### **Bancario**

Quando sei nelle modalità pot per le impostazioni Mixer o Channel, puoi eseguire il bank tra tracce o canali del mixer. Durante l'utilizzo dei banchi di navigazione in modalità Channel Rack Pad in gruppi di otto in modo che i pot siano allineati con la fila inferiore di pad; in tutte le altre modalità del pad, il banking sposta una traccia o un canale alla volta.

- Nelle modalità Mixer Volume e Mixer Pan pot, premere i pulsanti ÿ o ÿ sotto l'etichetta 'Mixer' per il controllo delle pentole. sposta la selezione sul brano precedente/successivo. La selezione rossa in FL Studio mostra quale banco
- In modalità Channel Volume o Channel Pan pot, premere Channel Rack ÿ o Channel Rack ÿ per sposta la selezione sul brano precedente/successivo. La selezione rossa in FL Studio mostra quale banco il controllo delle pentole.

#### **Collegare**

In modalità Plugin, puoi usare i pot di FLkey per controllare otto parametri nel plugin in cui hai messa a fuoco. La maggior parte dei plugin nativi di FL Studio supporta la modalità pot di FLkey.

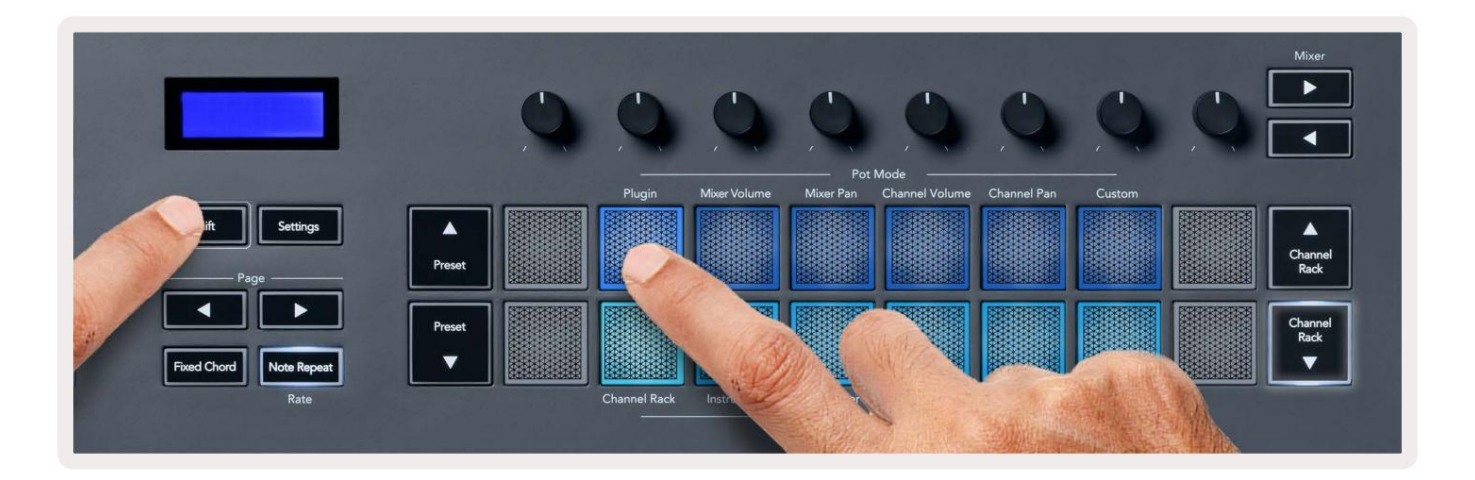

Nota: i parametri su cui FLkey esegue la mappatura nei plug-in di FL Studio sono mappature preimpostate fisse. Per i plug-in di terze parti puoi utilizzare la modalità pot personalizzata per creare le tue mappature.

# **Mixer Volume**

In Mixer Volume mode, the FLkey's eight pots map to the mixer faders in FL Studio. You can control mixer track volumes in groups of eight.

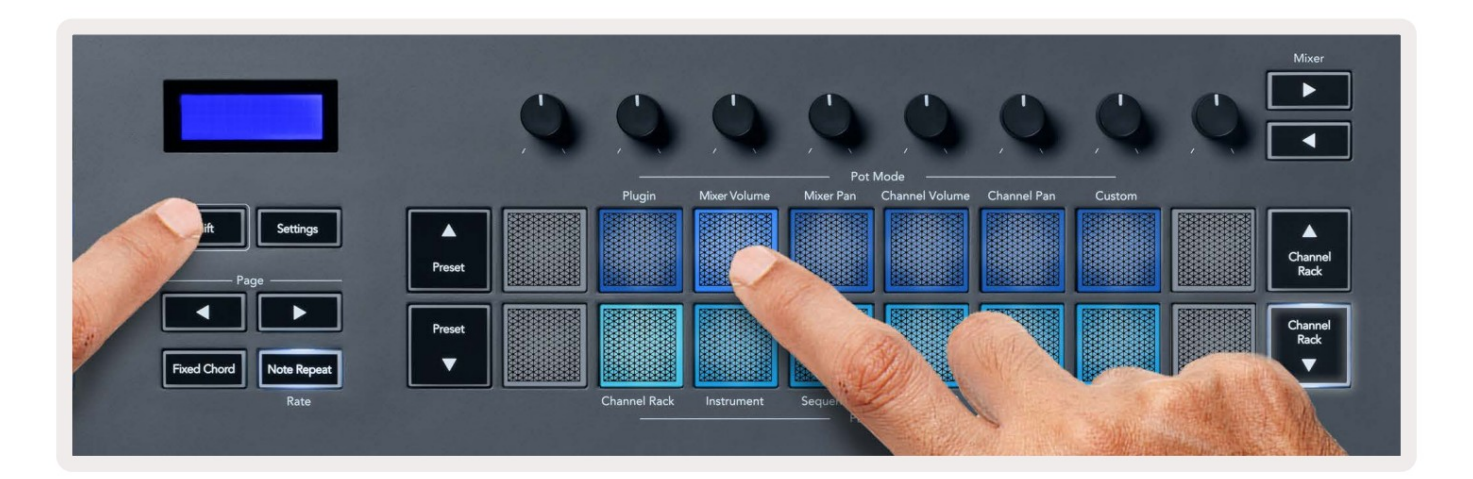

# **Mixer Pan**

In Mixer Pan mode, the FLkey's eight pots map to the pan controls in FL Studio's mixer. You can control the mixer track's panning in groups of eight.

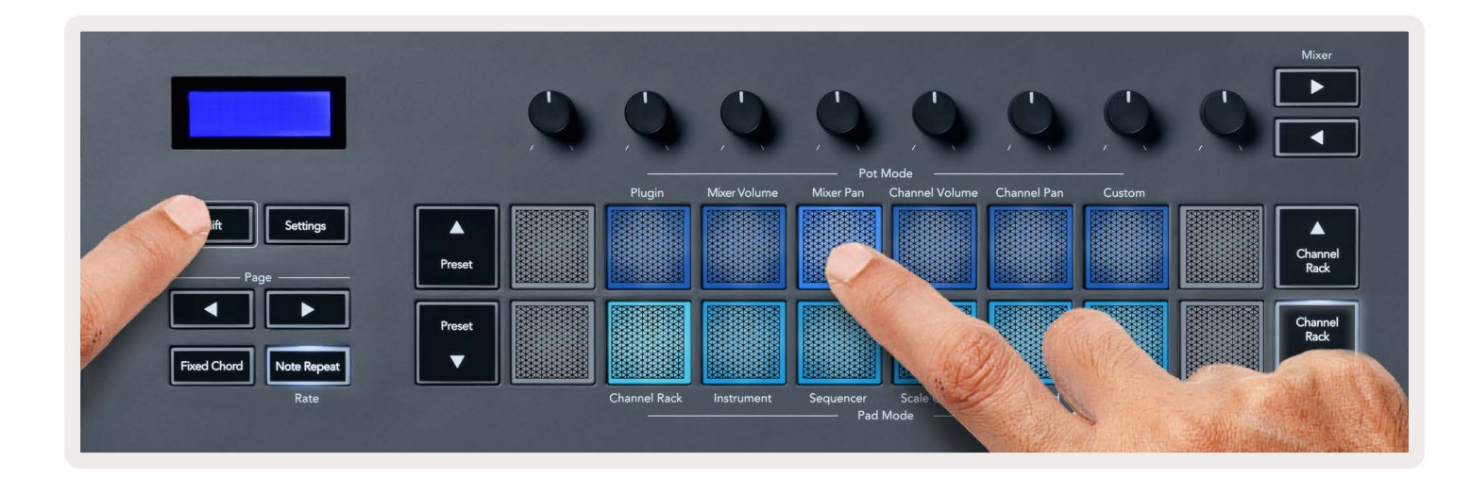

# **Channel Volume**

In Channel Volume mode, the FLkey's eight pots map to the Channel Volume control in groups of eight.

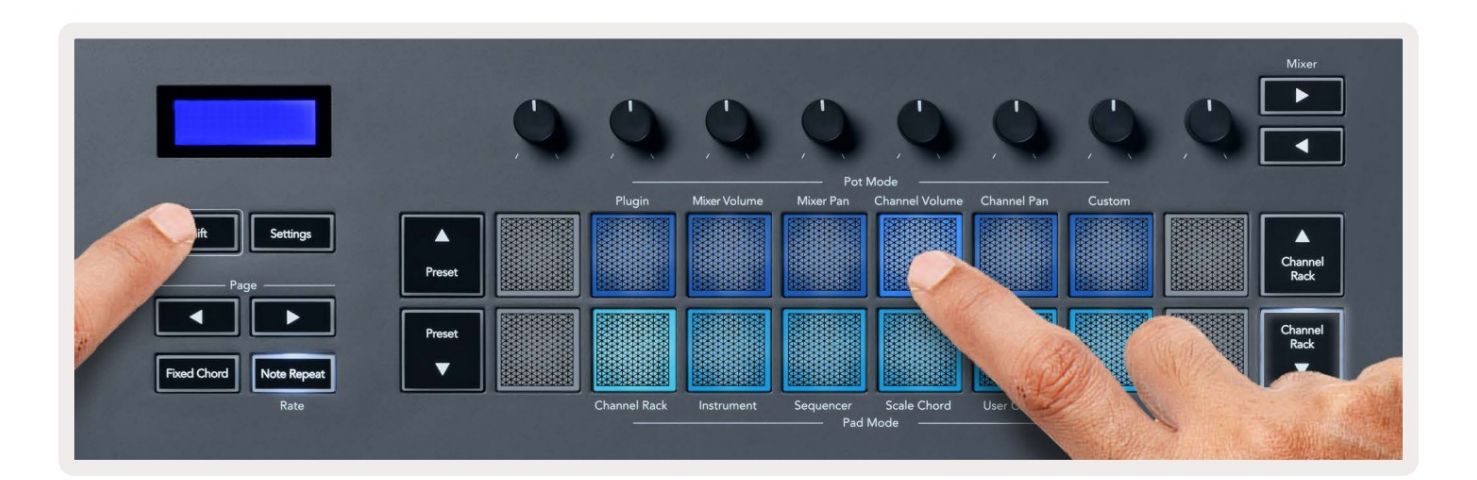

# **Channel Pan**

In Channel Pan mode, the FLkey's eight pots map to the Channel Pan control in groups of eight.

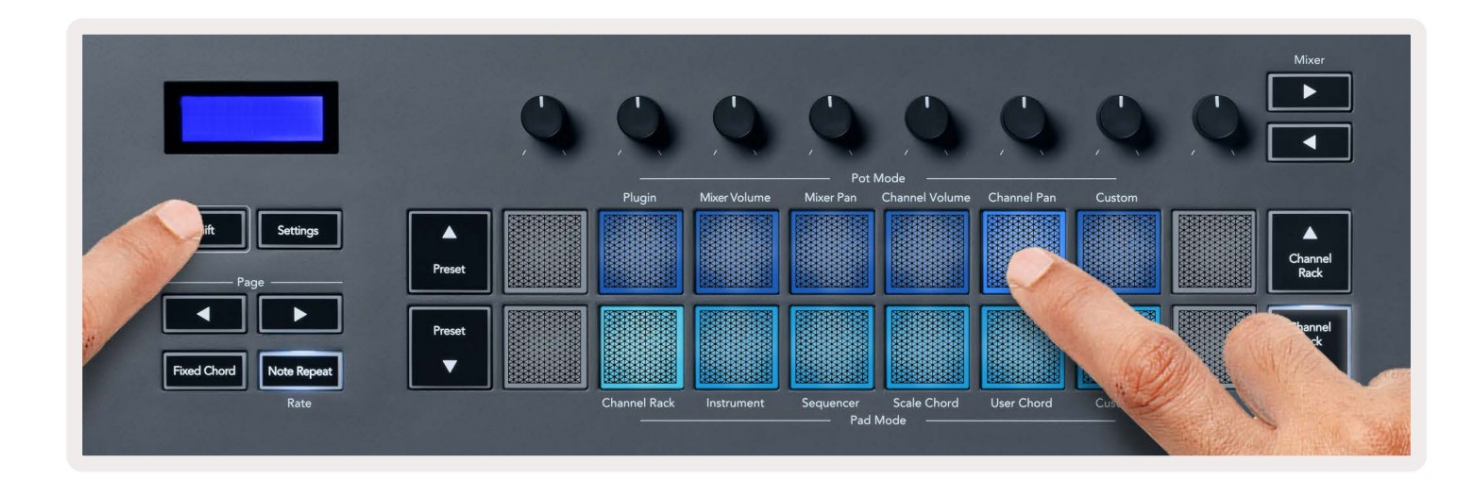

# **Custom**

This pot mode gives you freedom over whichever parameters you wish to control and up to eight at the same time. You can edit the messages the pots send out in Custom Mode using Novation Components.

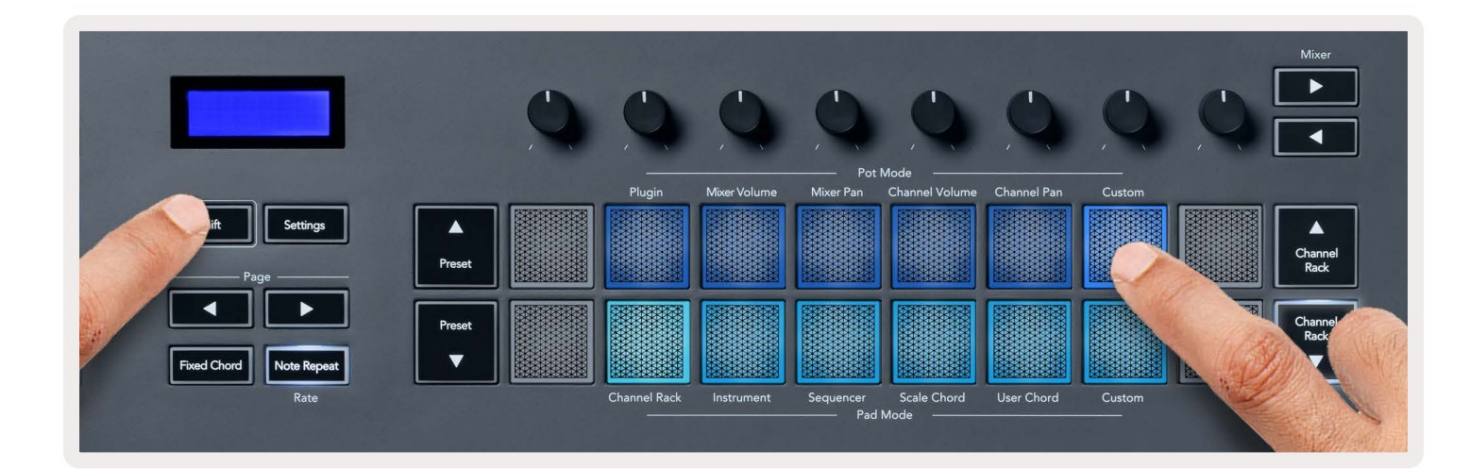

To map most parameters in FL Studio to the Pots on the FLkey:

- 1. Right-click a parameter in FL Studio.
- 2. Select one of two remote control modes (explained below).
- 3. Move a pot to map the parameter to the pot you moved.

#### Remote control modes:

- Link to controller creates a link between one instance of the parameter and the pot, regardless of focus. This link works ProjectWise.
- · Override global link creates a link across all projects, unless overwritten by a 'per-project-link'. As this depends on the focussed instance, you can control many parameters with one pot.

# **Modalità pad**

FLkey ha 16 pad per controllare vari elementi all'interno di FL Studio a seconda della modalità pad. a modalità pad di accesso:

- rappresenta le modalità pad. Il testo sotto ogni pad mostra la modalità pad. 1. Tenere premuto o premere due volte Maiusc per accedere alla modalità Maiusc. I pad si accendono. La fila inferiore di pad
- 2. Premere un pad per selezionare la modalità pad che si desidera utilizzare. La tabella seguente elenca il tastierino di FLkey modalità.

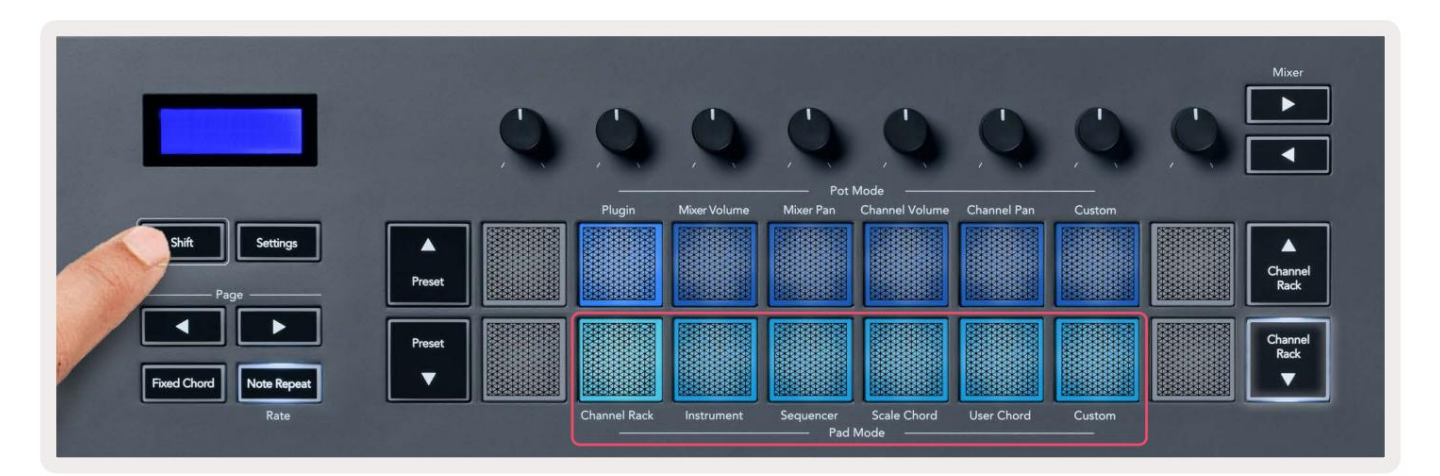

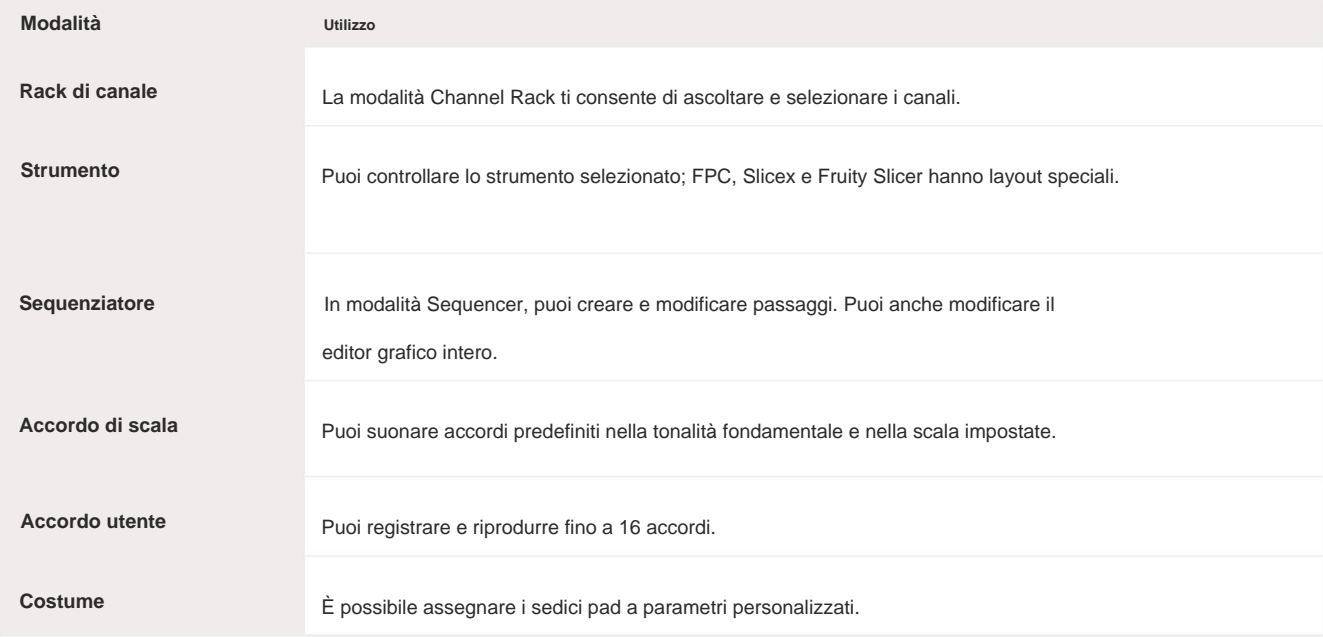

# **Rack di canale**

canale a cui si assegna il pad. La modalità pad Channel Rack ti consente di riprodurre fino a 16 canali Channel Rack contemporaneamente. Ogni pad rappresenta un singolo canale che puoi attivare usando una nota C5. I pad illuminano il colore del canale per il

Quando si preme un pad, FL Studio seleziona il canale e attiva l'audio. Il pad si accende quindi in bianco per mostrare il canale selezionato e il nome del canale appare momentaneamente sullo schermo. È possibile selezionare un canale alla volta dall'hardware. Il tasto FL viene visualizzato quando in FL non è selezionato alcun canale Studio.

Il layout del pad è da sinistra a destra, dal basso verso l'alto in due file di otto. I canali nella riga inferiore si allineano con il layout del potenziometro Pan/Volume del rack dei canali.

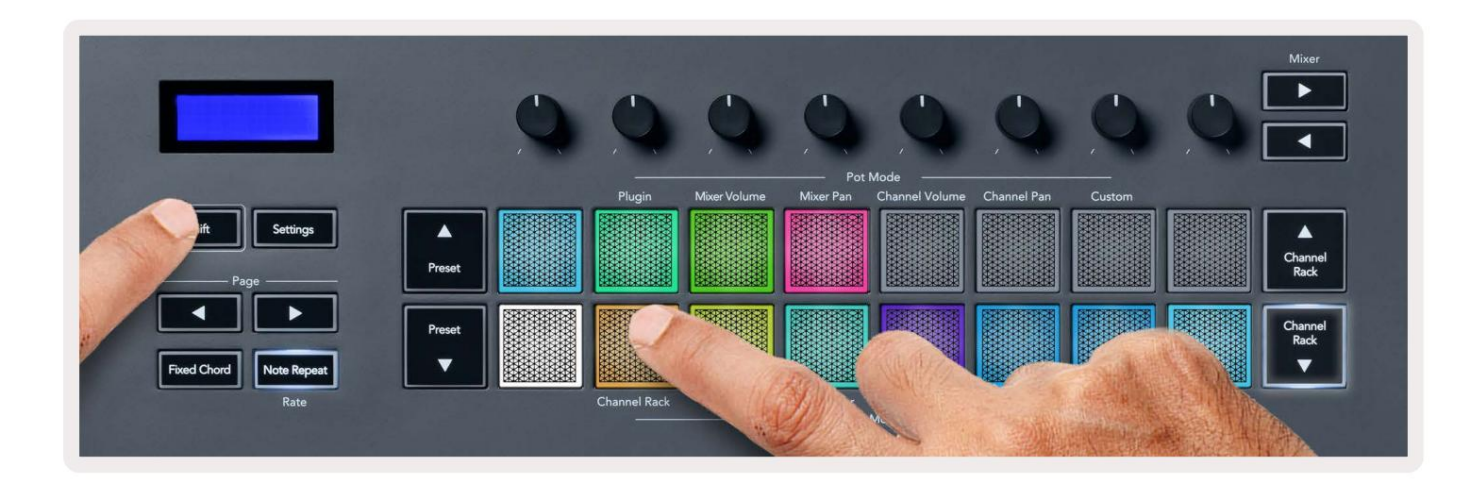

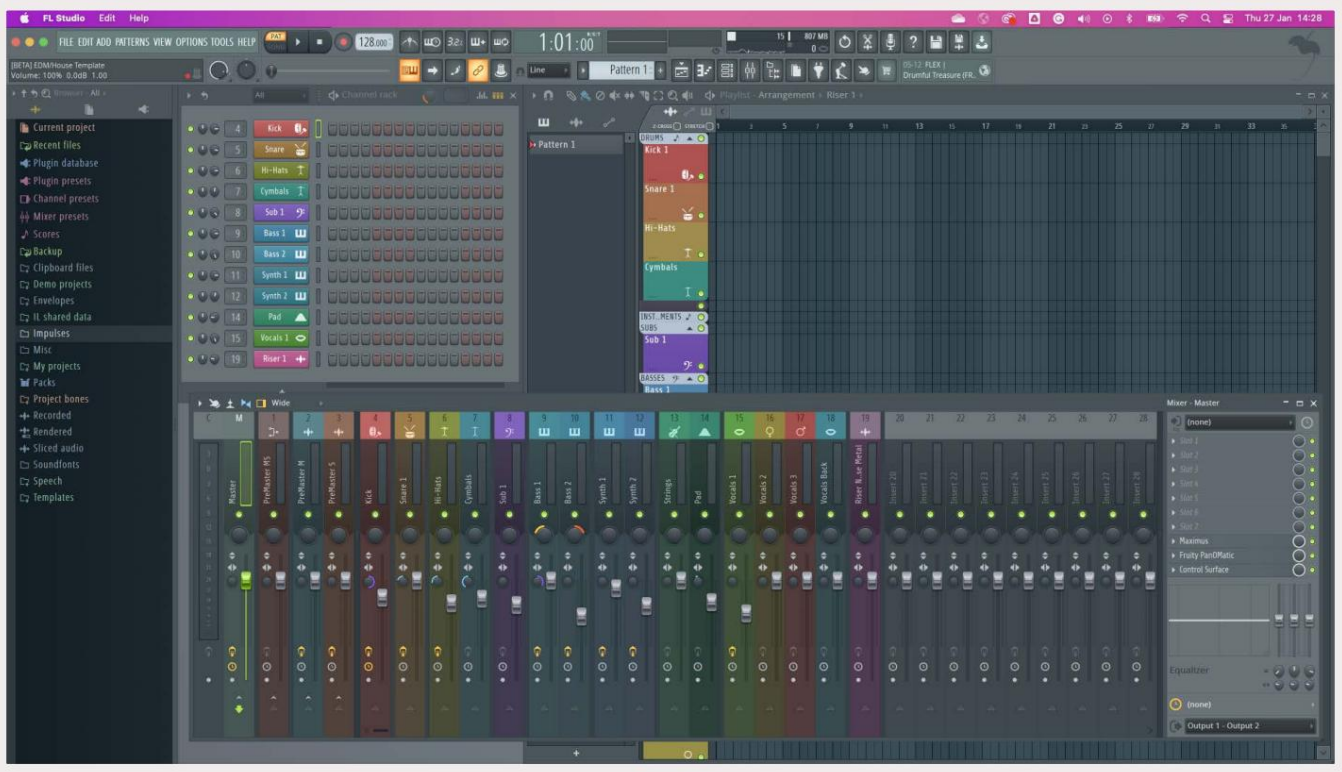

### **Banking del rack dei canali**

È possibile utilizzare Channel Rack ÿ o Channel Rack ÿ per trasferire la selezione al gruppo di otto precedente/successivo. I pulsanti Channel Rack si illuminano di bianco quando il banking è disponibile in quella direzione. Le banche lo fanno non influisce sul canale selezionato.

**Cremagliera** Puoi tenere premuti i pulsanti Channel Rack ÿ / Channel Rack ÿ per scorrere automaticamente il canale

### **Gruppi di rack di canali**

Il layout del pad del rack dei canali segue i gruppi del rack dei canali. Quando si cambia gruppo Channel Rack in FL Studio utilizzando il menu a discesa nella parte superiore della finestra Channel Rack, la griglia del pad si aggiorna in visualizzare il nuovo banco all'interno del gruppo selezionato.

# **Modalità pad strumenti**

Puoi controllare i plug-in Channel Rack dal tuo FLkey in modalità strumento. Per entrare in modalità strumento, tieni premuto Maiusc e premi il pad sopra "Strumento" sull'hardware. È possibile inserire i dati delle note MIDI tramite pad, adattando speciali layout strumentali:

- Pad FPC
- Slicex
- Affettatrice Fruttata
- Un layout strumento predefinito.

note nella scala selezionata, su due ottave. Per impostazione predefinita, la modalità Instrument Pad visualizza una tastiera cromatica sui pad (mostrata di seguito). Quando la modalità Scale è abilitata in modalità Strumento, i dati MIDI inviati dai pad vengono mappati agli otto

I pulsanti Preset ÿ o Preset ÿ consentono di scorrere i preset dello strumento.

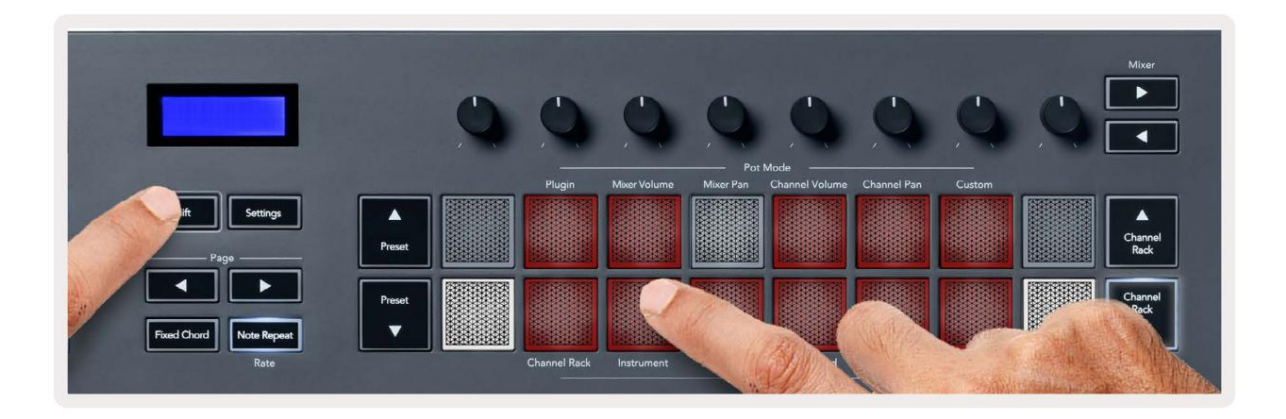

### **FPC**

In modalità Strumento, quando aggiungi il plug-in FPC a una traccia Channel Rack, puoi controllare l'FPC drum pad di FLkey. Quando selezioni un canale con il plugin FPC:

- I pad 4 x 2 più a sinistra controllano la metà inferiore dei pad FPC.
- I pad 4 x 2 più a destra controllano la metà superiore dei pad FPC.

I pulsanti ÿ o ÿ sotto l'etichetta 'Pagina' consentono di alternare tra il banco A e il banco B dell'FPC.

invece del colore del canale. FPC è speciale in questo: poiché i suoi pad hanno colori distinti, i pad di FLkey rispettano quei colori

### **Slicex**

In modalità Strumento, quando aggiungi il plug-in Slicex al Channel Rack, puoi riprodurre le sezioni utilizzando i pad di FLkey.

Puoi premere la pagina a sinistra o la pagina a destra per passare alle 16 sezioni successive e attivarle con il I pad di FLkey.

#### **Affettatrice Fruttata**

Puoi riprodurre le sezioni utilizzando i tasti FLkey mentre sei in modalità strumento quando selezioni un canale Canale rack con questo plugin.

È possibile premere la pagina a sinistra oa destra per arrivare alle 16 sezioni successive per poterle attivare con i tasti FLkey pad.

#### **Strumento predefinito**

plug-in a tutti. Questo layout è disponibile per una traccia Channel Rack con qualsiasi altro plug-in senza supporto personalizzato o no

Per impostazione predefinita, i pad mostrano un layout cromatico della tastiera con la nota C5 (nota MIDI 84) sul pad in basso a sinistra. Puoi cambiarlo usando la modalità Scale di FLkey.

il layout del pad corrisponde alla scala selezionata a partire dalla nota fondamentale sul pad in basso a sinistra. Premendo il pulsante pagina sinistra diminuisce l'ottava, il pulsante pagina destra aumenta l'ottava. Il pad in basso a destra/ in alto a sinistra più luminoso è sempre la nota fondamentale (C per impostazione predefinita). Con la modalità Scala abilitata,

### **Sequenziatore**

cambia i passaggi all'interno dello strumento e del pattern selezionati. Per utilizzare la modalità Sequencer, tieni premuto o premi due volte Maiusc + Sequencer. La fila superiore di pad mostra i passaggi 1-8, la fila inferiore i passaggi 9-16 In modalità Sequencer, controlli la griglia del sequencer nel Channel Rack di FL Studio. Puoi posizionare e

pastiglie. appaiono con un colore della traccia brillante, i passi inattivi con un colore della traccia tenue. È possibile alternare i passaggi premendo il tasto In modalità sequencer i pad visualizzano gli step per la traccia Channel Rack selezionata, gli step attivi

Premere Channel Rack ÿ e Channel Rack ÿ per scorrere gli strumenti. I pad si aggiornano per adattarsi al colore del sequencer del canale che stai controllando.

passi nella sequenza e quattro pad accesi sui pad di FLkey. Nella seguente grafica e screenshot di FL Studio, puoi vedere che il canale "Kick" ha quattro attivi

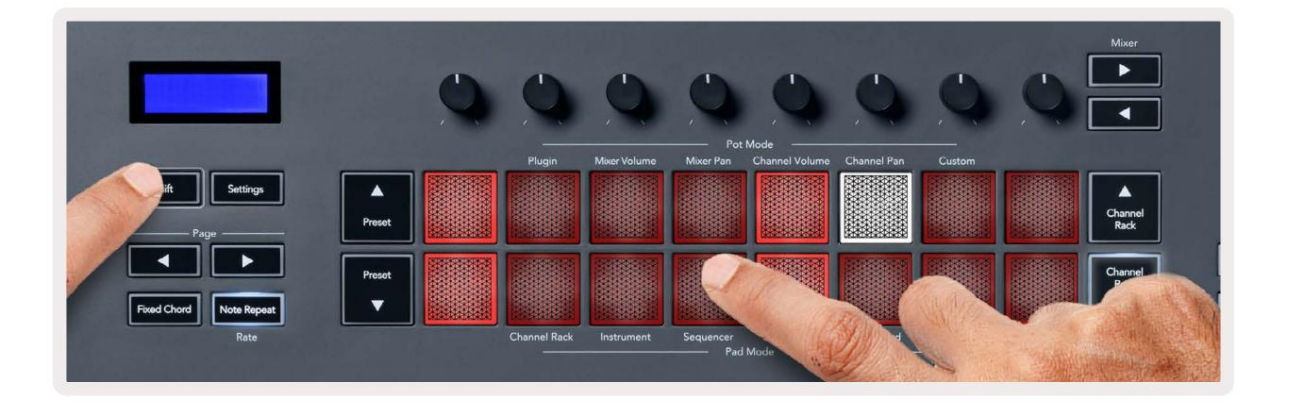

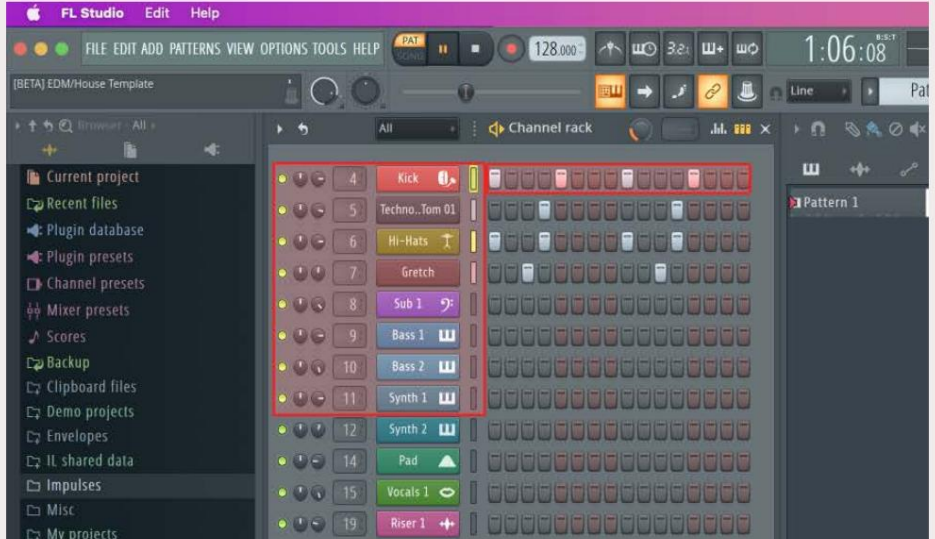

Durante la riproduzione del trasporto, il passaggio attualmente in riproduzione (punto 6) è illuminato in bianco brillante. Quando metti in pausa il sequencer, il pad dello step di riproduzione rimane bianco ma non viene visualizzato quando interrompi il trasporto.

Utilizzare i pulsanti della pagina ÿ e ÿ sotto l'etichetta 'Pagina' per spostare la selezione al gruppo precedente/successivo

di 16 passi. Un riquadro rosso evidenzia brevemente quali passaggi hai selezionato nel Channel Rack di FL Studio.

#### **Editor grafico rack canale**

È possibile utilizzare i potenziometri da uno a otto per modificare i parametri degli step in modalità Sequencer. Si associano agli otto parametri dell'editor grafico da sinistra a destra (vedere la tabella sotto per maggiori dettagli). In modalità Sequencer i vasi sono impostati per impostazione predefinita sull'ultimo modo vaso selezionato; per abilitare l'Editor grafico è necessario mantenere i passaggi vuoi cambiare. Di seguito sono riportate le modalità dell'Editor grafico del rack dei canali.

Quando modifichi i parametri, l'editor del grafico viene visualizzato in FL Studio. Quando si modifica il valore della nota di un passaggio, la finestra dell'editor del grafico segue il valore della nota impostato.

#### **Modifica a scatto**

Latch edit consente di modificare uno o più valori di passi. Per accedere alla modalità Latch Edit, tieni premuto un passaggio per più di 1 secondo. I pad si illuminano con il colore di un parametro dell'editor grafico. Ciò significa che puoi rilasciare passi prima di impostarne i parametri con un movimento del piatto.

Premere un passaggio qualsiasi per aggiungerlo o rimuoverlo dalla selezione dei passaggi bloccati. Qualsiasi modifica di parametro ha effetto

tutti i passaggi selezionati.

Per uscire dalla modalità di modifica latch, premere il pulsante Channel Rack ÿ pulsante.

#### **Modifica rapida**

spostare uno degli otto potenziometri per controllare i parametri nell'editor grafico. Le modifiche ai parametri influiscono su qualsiasi passaggio tenuto in modalità di modifica rapida. Tieni premuto un gradino e sposta un piatto entro un secondo per accedere alla modalità di modifica rapida. Tenere premuto uno step pad e

Nel momento in cui sposti un piatto, l'editor grafico appare in FL Studio e scompare quando rilasci il passaggio.

Per uscire dalla modalità di modifica rapida, rilasciare tutti i passaggi in attesa.

Per modificare gli step con più parametri, tieni premuto lo step sui pad e poi ruota il pot.

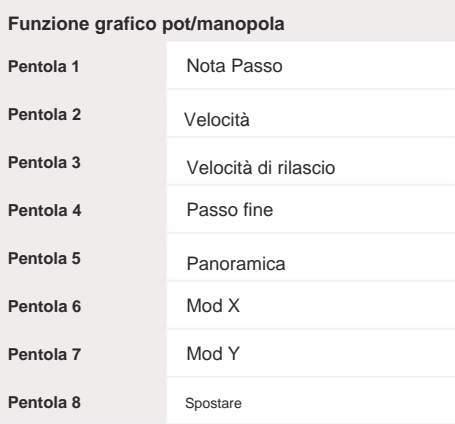

# **Scale Chord Mode**

Scale Chord Mode provides you with banks of predefined chords. To access these banks hold the shift button and press the Scale Chord pad (5th pad). Each pad row contains a bank of chords. The root key is C minor by default, to change this see "Scale Mode" on page 33.

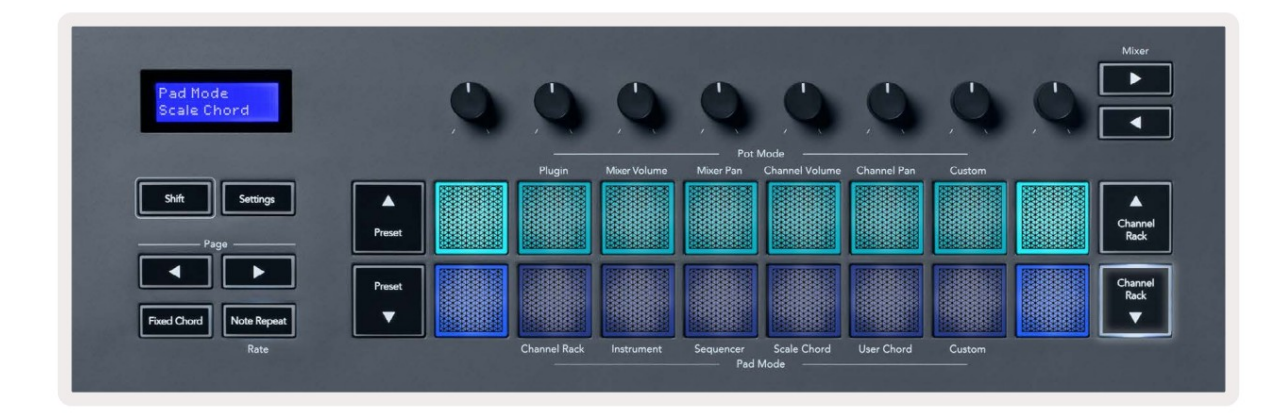

The first and last pad of each row lights up brighter than the middle pads to show root chord position. To navigate between pages of chords use the Page  $\rightarrow \rightarrow$  navigation buttons. This mode has three pages with predefined chords: Triads, 7ths, 9ths, 6/9ths

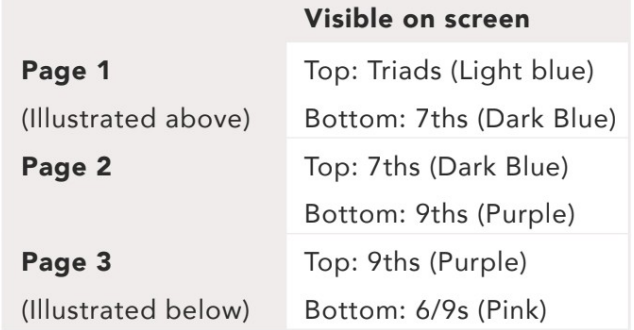

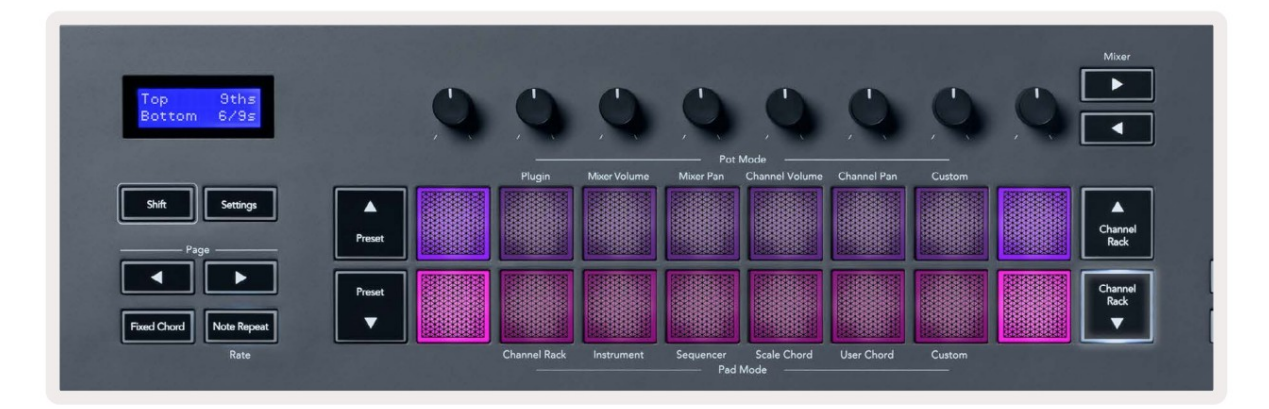

When you press a pad, it lights green and returns to its original colour when released. To change the chord's octave, hold Shift and press the Page  $\rightarrow$   $\rightarrow$  buttons, these provide access to a range of -3 to +3 octaves.

Press Shift + Scale to choose a scale with the pink lit pads and a root key with any note on the keyboard change the predefined chord's scale and root key.

### **Modalità Accordo Utente**

In modalità User Chord puoi assegnare fino a sei accordi di sei note a ciascun pad. Il tasto FL salva questi accordi nella sua memoria interna e sono accessibili tra i cicli di accensione e spegnimento. Tutti i compiti che esegui sono disponibili dopo aver spento e riacceso il FLkey.

Per accedere alla modalità User Chord, tieni premuto il pulsante Shift e premi il pad User Chord (6° pad).

tastiera. È possibile assegnare fino a sei note a ciascun pad premendo i singoli tasti; non è necessario tenere tutte le note contemporaneamente se si tiene premuto il pad. Per assegnare un accordo a un pad: tenere premuto un pad e premere le note che si desidera assegnare da

Quando si assegna un accordo, il pad si illumina di blu. Quando si preme, suona l'accordo e si illumina di verde. Se a un pad non è assegnato alcun accordo, il pad non è acceso. I quattro pad rosa sottostanti mostrano i pad con accordi assegnati.

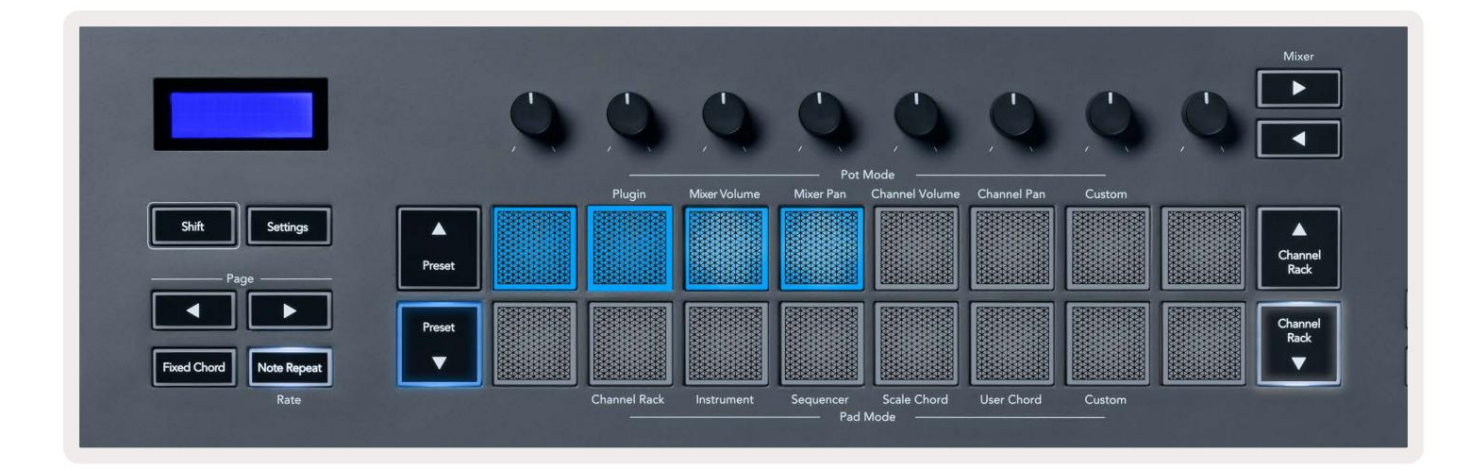

To delete a chord assignment from a pad, hold the Preset ▼ button, the pads with assigned chords turn red. Press a red pad to delete the assigned chord, once deleted the pad is no longer lit.

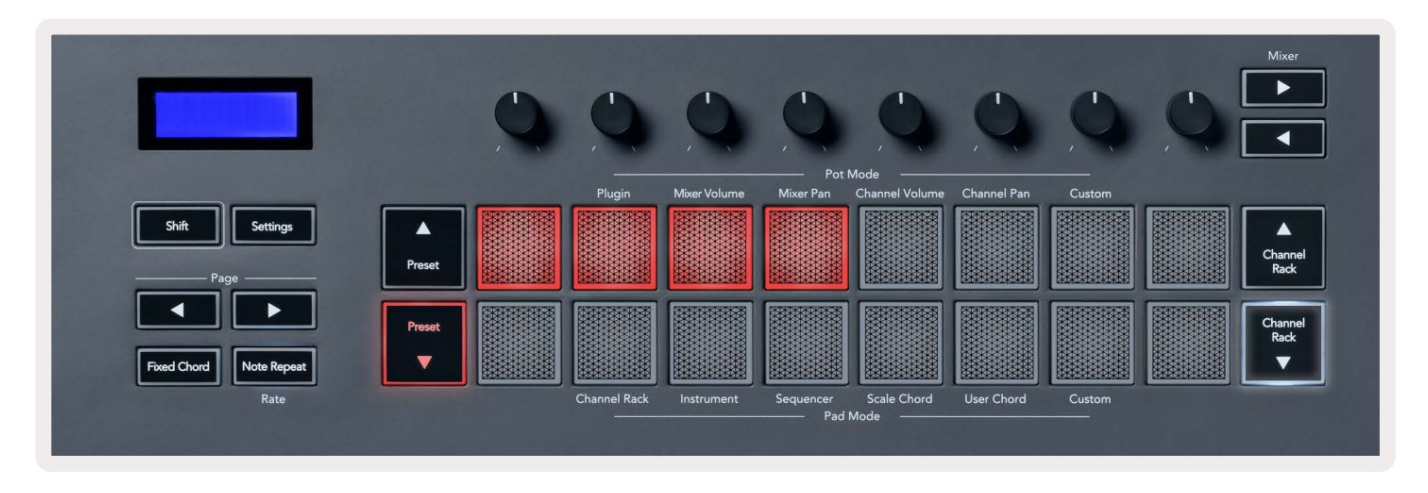

The Page  $\sim$   $\triangleright$  buttons transpose the chord bank in semitones between -12 and +12, the FLkey's screen displays any changes you make.

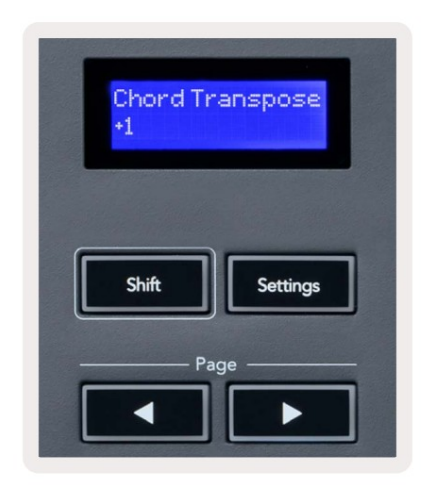

### **Modalità pad personalizzata**

messaggi che i vasi inviano in modalità personalizzata utilizzando i componenti Novation. Questa modalità pad ti dà libertà su qualsiasi parametro desideri controllare. Puoi modificare il

### **Quantizzare**

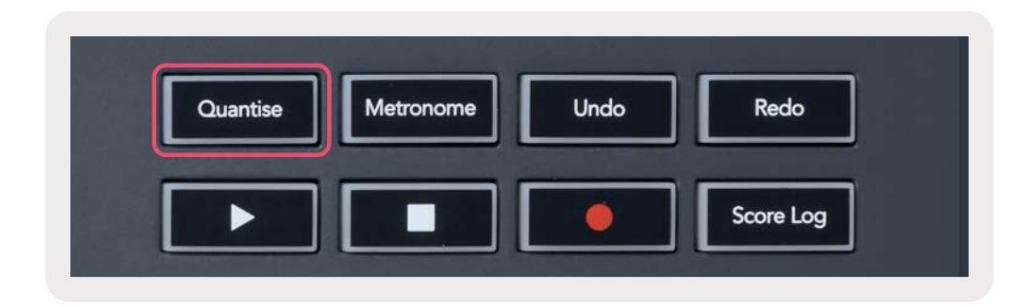

Quando si preme il pulsante Quantise su FLkey 37, esegue la funzione 'Quick Quantise start times'

in FL Studio. Ciò consente di quantizzare tutte le posizioni di inizio delle note nel piano roll per il canale Channel Rack attualmente selezionato sull'impostazione di snap del piano roll corrente.

### **Metronomo**

Il pulsante Metronomo attiva/disattiva il metronomo di FL Studio.

# **Funzioni Annulla/Ripeti**

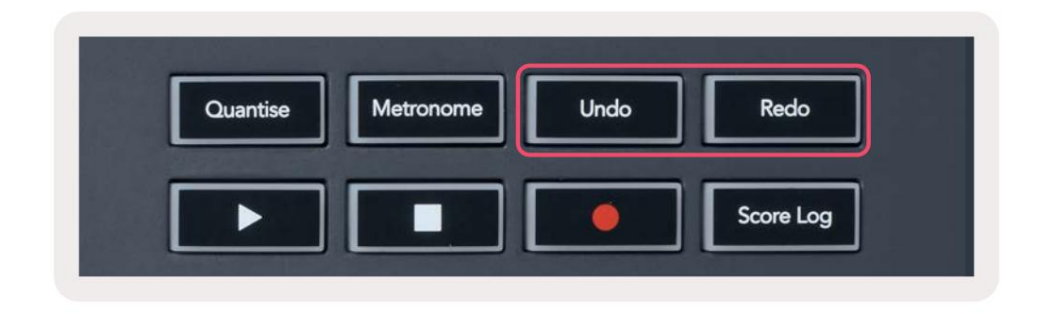

L'impostazione di FL Studio "Modalità di annullamento alternativa" non influisce sul funzionamento di questi pulsanti. È possibile premere i pulsanti Annulla e Ripristina su FLkey per attivare le funzioni di annullamento e ripristino di FL Studio. **Registro dei punteggi**

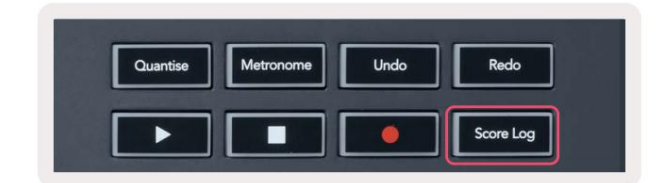

Il pulsante Score Log consente di inserire tutte le note MIDI ricevute da FL Studio negli ultimi cinque minuti nel pattern selezionato. Se i dati della nota sono già nel pattern, un popup ti chiede di confermare sovrascrivere le note.

Questo pulsante è identico all'utilizzo del menu Strumenti > Dump Score Log to Selected Pattern in FL Studio.

### **Visualizza le selezioni del rack dei canali**

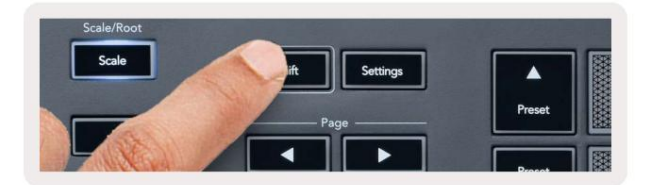

Tieni premuto Maiusc in qualsiasi modalità di layout del pad mentre FL Studio Channel Rack è visibile per vedere la corrente selezione. Questo vale per la selezione del banco di canale, il controllo del potenziometro del rack dei canali e la selezione del canale. Se si seleziona una modalità Mixer Pot, viene visualizzato il banco mixer selezionato.

# **Registrazione in loop** (al primo avvio)

Non puoi attivare la registrazione in loop da FLkey, è impostato su ON la prima volta che colleghi FLkey a FL Studio. Ciò garantisce che il pattern corrente si ripeta durante la registrazione e non si estenda all'infinito.

Per disabilitare Loop Record, a sinistra dell'orologio principale di FL Studio c'è un'icona con una tastiera e frecce circolari. Se disabiliti Loop Record, rimane disabilitato, anche se disconnetti e ricollega FLkey.

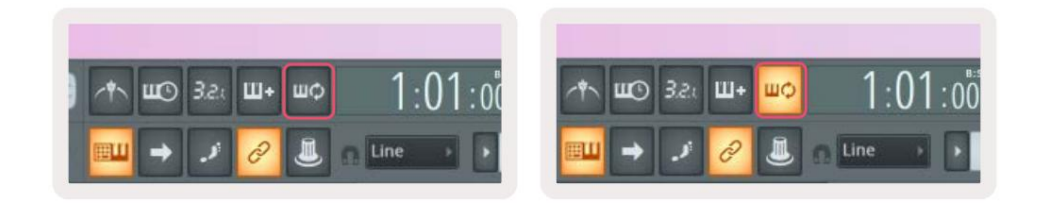

Registrazione in loop disattivata

Registrazione in loop attivata

# **Messa a fuoco delle finestre di FL Studio**

Alcune interazioni con FLkey influiscono sulla finestra focalizzata in FL Studio. Le seguenti azioni focalizzano il Rack di canale:

- Modalità pad
	- Rack per canali
	- Sequenziatore
- Modalità pentola
	- Volume del canale
	- Panoramica dei canali
- Cercare a sinistra oa destra sul Sequencer
- Selezione di un canale nel Channel Rack

Le seguenti azioni focalizzano il Mixer:

- Modalità pentola
	- Volume del mixer
	- Pentola per frullare
- Spostare un Mixer Volume o una pentola Pan
- Banking nel mixer
- Le seguenti azioni focalizzano il plug-in per il canale selezionato:
	- Spostamento di un parametro in modalità Plugin Pot

# **Funzionalità autonome**

# **Modalità di navigazione -** ( pulsante **[...] )**

Premendo il pulsante "..." FLkey entra in modalità di navigazione per la navigazione di campioni e preset. I pad si accendono come mostrato di seguito. I quattro pad blu formano un tastierino sinistro, destro, su e giù che replica i tasti cursore della tastiera di un computer.

Il pad verde funziona come il tasto Invio ÿ sulla tastiera del tuo computer. I pad blu funzionano come tasti cursore della tastiera per sfogliare preset e campioni in FL Studio o in un plug-in software. Possono anche eseguire qualsiasi altra funzione dei tasti cursore di una tastiera e del pulsante Invio.

I tasti di navigazione sono utili per scorrere i campioni nel Browser e premere Invio (il pad verde) per caricare il campione nel Channel Rack.

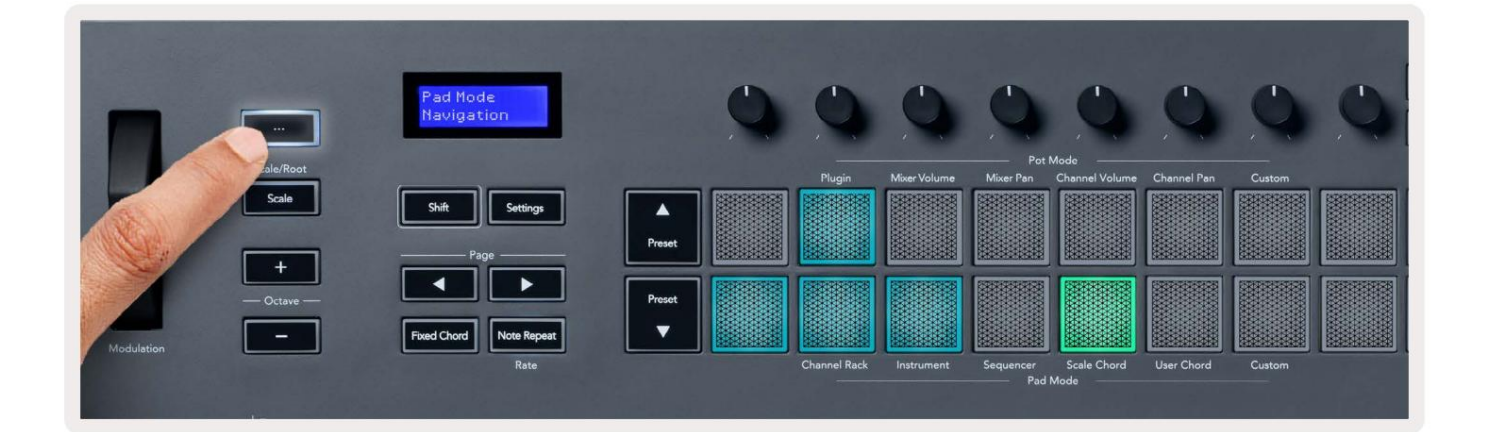

# **Modalità scala**

è attivo. una scala da te selezionata. Premere il pulsante "Scala" per attivare questa modalità, il pulsante si accende mostrando la modalità In modalità Scala, puoi impostare l'intera tastiera, o i pad in modalità strumento, per suonare solo le note

Lo schermo visualizza un messaggio per mostrare la scala attiva (do minore per impostazione predefinita).

pulsante. Il pulsante Scala lampeggia per mostrare che sei nelle impostazioni della scala. Per modificare la scala, è necessario accedere a Impostazioni scala. Tieni premuto il pulsante Maiusc e premi la scala

Per cambiare la fondamentale, premere il tasto corrispondente (tutti i tasti neri rappresentano i diesis #). I pad cambiano il tipo di scala. Nella modalità di impostazione della scala, hanno il seguente aspetto:

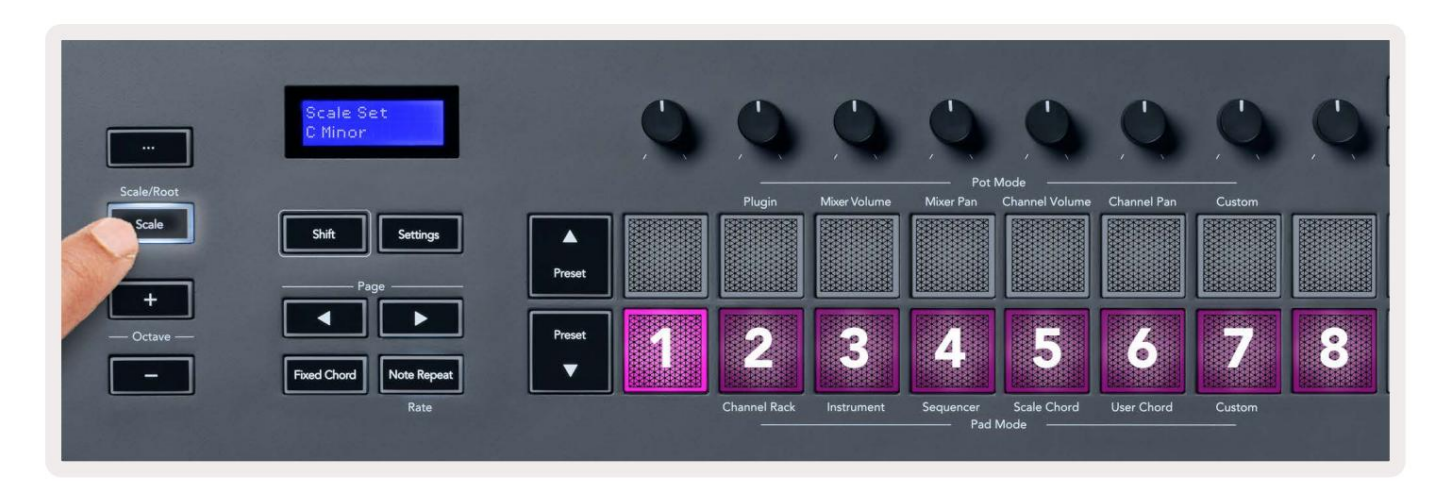

La riga inferiore dei pad si illumina in modo da poter selezionare una scala, lo schermo mostra la scala selezionata. Da sinistra a destra i pad selezionano le seguenti scale:

- 1. Minore
- 2. Maggiore
- 3. Dorian
- 4. Mixolidiano
- 5. Frigio
- 6. Armonica minore
- 7. Pentatonico minore
- 8. Pentatonico maggiore.

Per uscire dalla modalità di impostazione della bilancia, premere il pulsante Scala o qualsiasi pulsante funzione. La modalità impostazioni va in timeout anche dopo dieci secondi di inattività, con la tastiera che torna allo stato precedente.

# **Pulsanti di ottava**

pulsanti traspone la tastiera in alto o in basso di un semitono. Premendo i pulsanti Octave si aumenta e si decrementa l'ottava della tastiera di ±1. Il disponibile le ottave vanno da C0 a G10 in FL Studio (C-2 – G8 con altri software). Maiusc premendo l'ottava

Dopo aver modificato l'ottava, lo schermo visualizza l'intervallo di ottava corrente per cinque secondi. Puoi sapere se la tua tastiera è in un'ottava diversa poiché il pulsante Octave +/- si accende. Più luminoso è il pulsante, più ottave hai spostato.

Per reimpostare l'ottava della tastiera su 0, premere contemporaneamente i pulsanti Octave +/-. Per ripristinare il trasposizione della tastiera a 0, tenere premuto shift e premere contemporaneamente i pulsanti Octave +/-.

Tieni premuto Maiusc e premi Octave +/- per trasporre la tastiera in alto o in basso in semitoni. Lo schermo mostra l'importo della trasposizione.

# **Fixed Chord**

Fixed Chord lets you play a chord shape and transpose it by pressing other keys. To set a chord press and hold the Fixed Chord button. While still holding the button, press and release the keys you wish to be in your chord. The chord is now stored.

The FLkey sets the first note you input into the chord as the chord's 'root note', even if you add notes lower than the first note.

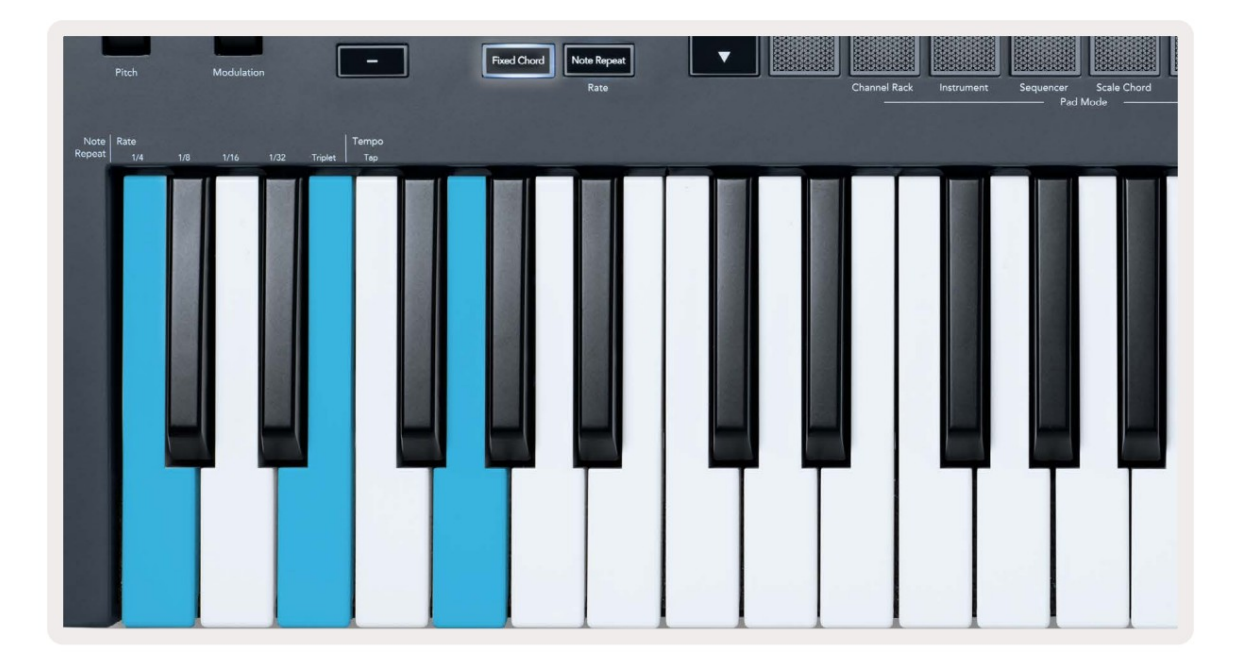

Press and hold the Fixed Chord button press and release C, E, and finally G (a C Major chord). The FLkey stores this as the 'Fixed Chord'. Release the Fixed Chord button.

Major chords now sound on whatever key you press. For example, you can now press F to hear an F Major chord (shown below), or Ab to hear an Ab Major chord, etc.

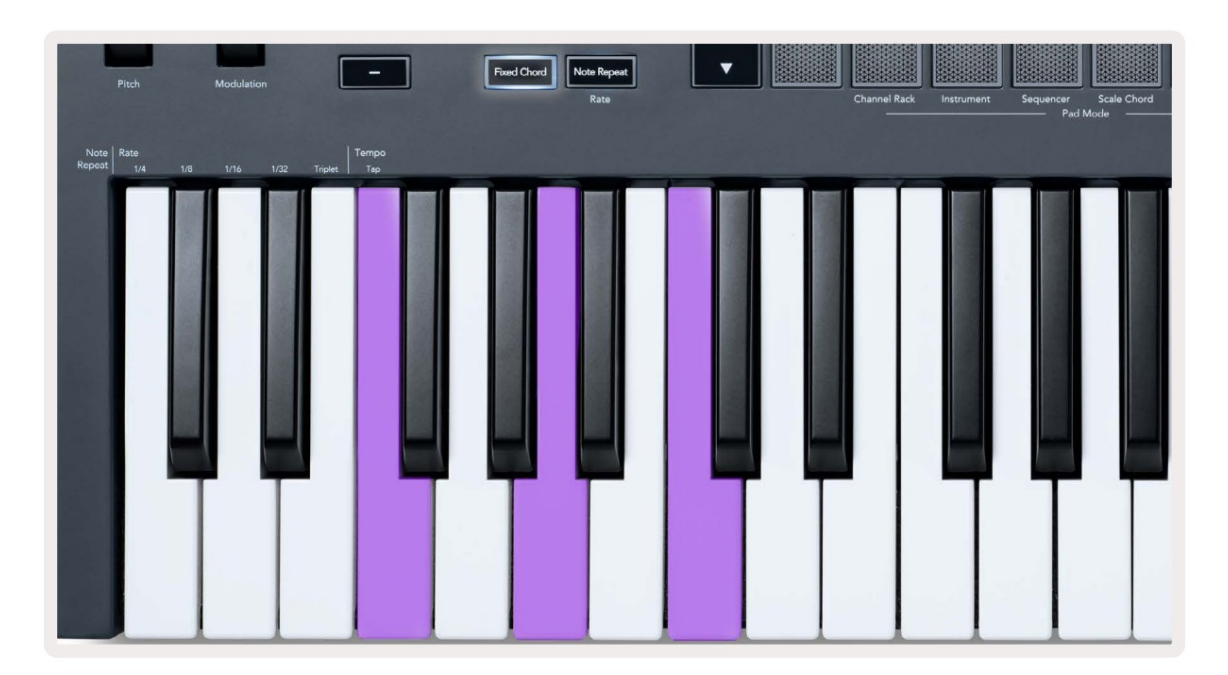

# **Nota Ripeti**

Note Repeat si applica ai pad e consente di suonare le note (soprattutto colpi di batteria) a varie velocità, bloccato su un tempo impostato.

Quando è collegato a FL Studio, Note Repeat segue sempre il tempo DAW indipendentemente dallo stato di riproduzione. Per impostazione predefinita, la sincronizzazione principale (nelle impostazioni MIDI di FL Studio) è abilitata rendendo il trigger di Ripetizione della nota strettamente alla griglia. Se si disabilita la sincronizzazione principale, Note Repeat inizia quando si preme un pad.

### **Per utilizzare Ripeti nota**

Premere il pulsante Ripeti nota per abilitare la ripetizione nota sui pad. FL Studio invia il MIDI clock al FLkey per impostazione predefinita, quindi si sincronizza con questo tempo. Tieni premuto un pad e si ripetono alla velocità impostata e

Tempo.

assegnare note al sequencer. In modalità Sequencer, la funzione Note Repeat non ha effetto sui pad. In modalità Sequencer, i pad

### **Modifica la tariffa**

Nota Ripetere le impostazioni. Premere un tasto etichettato 1/4, 1/8, 1/16, 1/32, Triplet. L'opzione Triplet imposta la frequenza su una sensazione di tripletta per la tariffa attualmente selezionata, ad esempio se la frequenza è stata impostata su 1/8, abilitando Triplet imposta il tasso a 1/8t. Per modificare la velocità, tieni premuto il pulsante Maiusc (o tocca due volte per bloccare) e premi Nota Ripeti per accedere

Tenendo o bloccando Note Repeat, puoi modificare la frequenza anche mentre suoni i pad. Nelle impostazioni Ripeti nota, il pulsante lampeggia per mostrare che i tasti controllano la frequenza e il tempo del tocco.

### **Imposta il tempo**

tu imposti. Nella modalità delle impostazioni di Ripetizione delle note, premere ripetutamente il tasto denominato Tap Tempo fino a quando non è stato impostato il tempo desiderato. Con Master Sync abilitato in FL Studio (questo è per impostazione predefinita), lo schermo legge 'Tempo External'– il tap tempo sta cambiando il tempo della DAW. Il pulsante Note Repeat lampeggerà al tempo

### **Cambia la velocità del colpo di batteria/note**

Puoi usare la pressione del pad per controllare la velocità del colpo Note Repeat. La velocità iniziale viene impostata quando si preme il pad. Mentre lo tieni premuto, puoi aumentare la pressione per aumentare la velocità o ridurre la pressione per ridurre la velocità, ecc.

Se si riduce la pressione dopo il colpo iniziale, l'uscita Note Repeat mantiene costante la velocità iniziale e modificare la velocità solo se si aumenta la pressione al di sopra dell'impostazione della velocità iniziale.

#### **Ritiro della pentola**

Quando colleghi FLkey a FL Studio, segue l'impostazione Pickup (modalità takeover) nelle Impostazioni di FL Studio.

salva le varie pagine per gli stati del piatto. Il controllo emette MIDI solo quando si sposta nella posizione dello stato salvato. Ciò impedisce salti improvvisi nel valore del controllo. In modalità standalone, puoi attivare Pot Pickup dal menu delle impostazioni. Quando il Pot Pickup è attivo, FLkey

Quando muovi un piatto e non ha ancora raccolto il valore, lo schermo mostra il valore salvato finché non lo hai spostato nel punto di raccolta.

# **Modalità e componenti personalizzati**

Le modalità personalizzate consentono di creare modelli MIDI unici per ciascuna area di controllo. Puoi creare modelli inviandoli a FLkey da Novation Components.

consiglia Google Chrome o Opera). In alternativa, scarica la versione standalone dei componenti da Per accedere a Components, visitare [components.novationmusic.com u](http://components.novationmusic.com)tilizzando un browser Web MIDI abilitato (we la pagina del tuo account Novation.

#### **Modalità personalizzate**

Puoi configurare pentole e pad di FLkey per inviare messaggi personalizzati utilizzando Novation Components. Ci riferiamo a queste configurazioni di messaggi personalizzati come Modalità personalizzate. Per accedere alle modalità personalizzate, premere Maiusc e i pulsanti della modalità personalizzata.

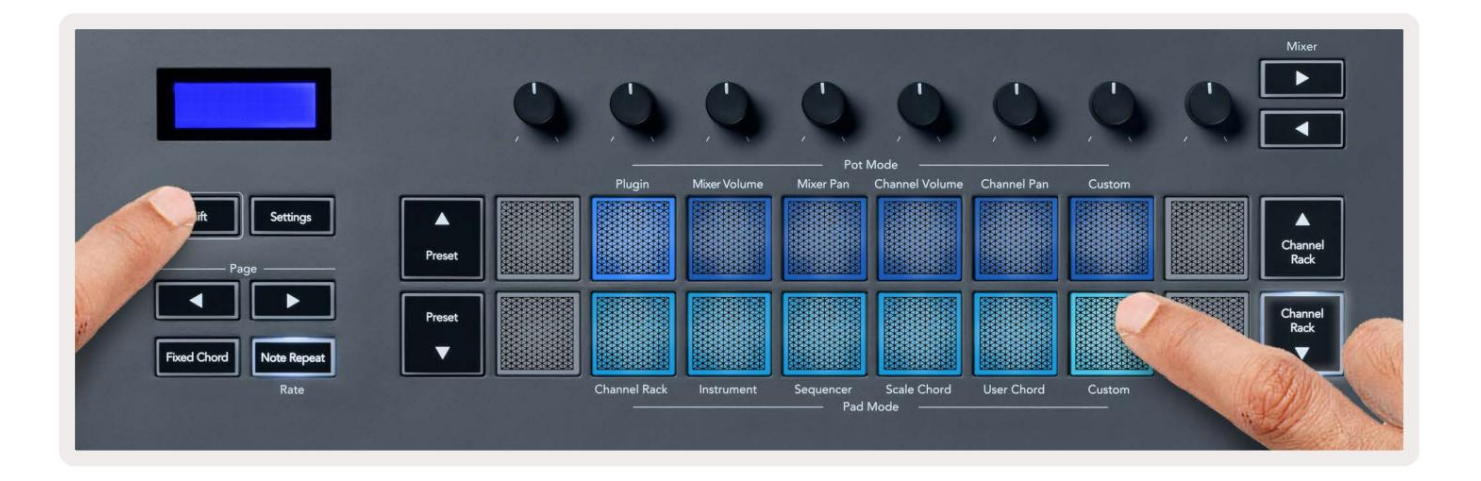

#### **Pentole**

FLkey ha una modalità personalizzata pentola. Per accedere alla modalità personalizzata, tieni premuto Maiusc e premi la modalità pentola personalizzata pulsante. È possibile impostare un numero CC di pentole utilizzando Componenti.

Senza personalizzare nulla, la modalità pot personalizzata predefinita invia già messaggi. È possibile utilizzare la funzione FL Studios Multilink to Controllers per assegnare i potenziometri ai parametri in FL Studio.

#### **Pastiglie**

può impostare i pad per inviare note MIDI, messaggi di Program Change e messaggi CC (Control Change) utilizzando i componenti. FLkey ha una modalità personalizzata pad. Per accedere a questa modalità personalizzata, tieni premuto Maiusc e premi il pad personalizzato. Voi

#### **Impostazioni**

le impostazioni disponibili sono mostrate di seguito. Premendo il pulsante Impostazioni viene visualizzato il menu delle impostazioni sullo schermo. È possibile scorrere l'elenco delle Impostazioni utilizzando i pulsanti Preset ÿÿ. Per regolare il valore delle impostazioni, utilizzare i pad o i pulsanti Pagina ÿ ÿ. Il

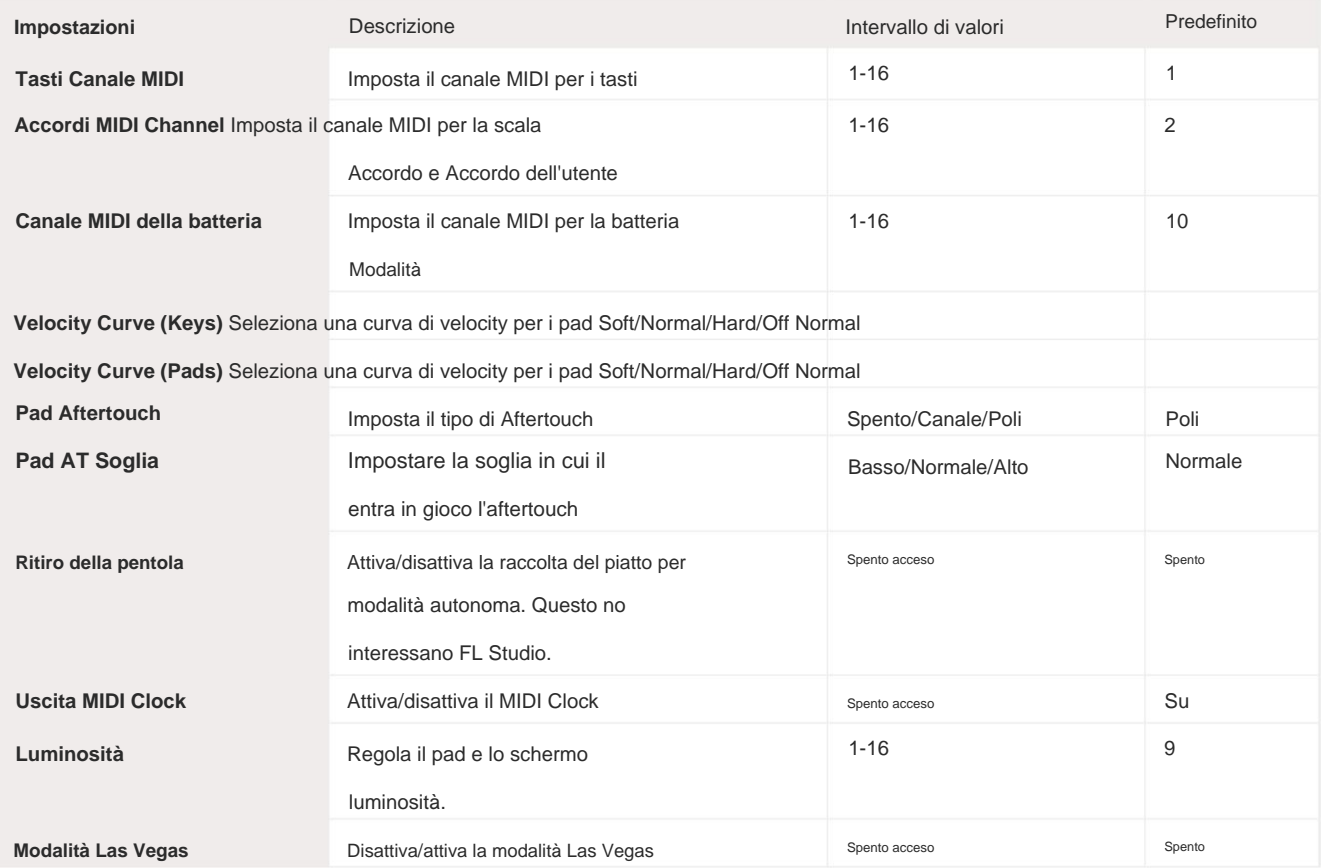

# **Luminosità LED**

Puoi regolare tutti i LED di FLkey in base al tuo ambiente, ad esempio, potresti desiderare i LED

più luminoso in un ambiente luminoso. Per modificare la luminosità del LED:

- 1. Vai alla pagina delle impostazioni.
- 2. Usa il Preset ÿÿ per andare su Luminosità.
- 3. Premere i pulsanti Pagina ÿ ÿ o i Pad per modificare la luminosità in un valore da 1 a 16.

#### **Modalità Las Vegas**

Se il tasto FLkey è inattivo per cinque minuti, entra in modalità Vegas. In questa modalità, i colori scorrono sui pad indefinitamente finché non si preme un pad, un pulsante o un tasto. Per attivare e disattivare la modalità Vegas:

- 1. Vai alla pagina delle impostazioni.
- 2. Usa il Preset ÿÿ per passare alla modalità Vegas.
- 3. Premere i pulsanti Pagina ÿ ÿ o i primi due Pad, lo schermo visualizza Modalità Vegas: On/Off.

### **Inizio facile**

Per rimuovere FLkey 37 dalla modalità Easy Start:

- 1. Tieni premuti i pulsanti "Ottava +" e "Ottava -" e collega il cavo USB per inserire la chiave FL Modalità bootloader. Lo schermo mostra Easy Start: stato.
- 2. Premere il pulsante Ripeti nota' per disattivare Easy Start.
- 3. Premere il pulsante Mixer ÿ per caricare nuovamente la chiave FL nel firmware principale.

# **Peso e dimensioni**

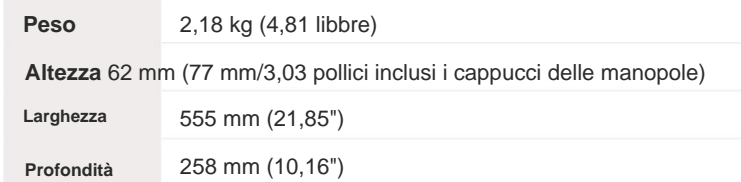

#### **Risoluzione dei problemi**

Per assistenza su come iniziare con la tua FLkey, visita:

[novationmusic.com/get-started](http://novationmusic.com/get-started )

Se hai domande o hai bisogno di aiuto in qualsiasi momento con il tuo FLkey, visita il nostro Centro assistenza.

Qui puoi anche contattare il nostro team di supporto:

[Support.novationmusic.com](http://Support.novationmusic.com )

# **Marchi**

Il marchio Novation è di proprietà di Focusrite Audio Engineering Ltd. Tutti gli altri marchi, prodotti e nomi di società e qualsiasi altro nome registrato o marchio menzionato in questo manuale appartengono a i rispettivi proprietari.

# **Disclaimer**

l'apparecchiatura, qualsiasi terza parte o qualsiasi apparecchiatura che possa risultare dall'uso di questo manuale o dell'apparecchiatura in esso descritta. Le informazioni fornite in questo documento possono essere modificate in qualsiasi momento senza preavviso. Le specifiche e l'aspetto possono differire da quelli elencati e illustrati. Novation ha adottato tutte le misure per garantire che le informazioni qui fornite siano corrette e complete. In nessun caso Novation può assumersi alcuna responsabilità per eventuali perdite o danni al proprietario di

# **Copyright e note legali**

Novation è un marchio registrato di Focusrite Audio Engineering Limited. FLkey è un marchio di Focusrite Audio Engineering Plc. 2022 © Focusrite Audio Engineering Limited.

Tutti i diritti riservati.

**Novazione**

Una divisione di Focusrite Audio Engineering Ltd.

Windsor House, Turnpike Road

Cressex Business Park , Alto Wycombe

> Buckinghamshire, HP12 3FX

> > Regno Unito

Tel: +44 1494 462246

Fax: +44 1494 459920

e-mail: sales@novationmusic.com

Web: [novationmusic.com](http://novationmusic.com)

#### **Attenzione:**

Restituzione. Una forte scarica elettrostatica (ESD) può influire sul normale funzionamento di questo prodotto. Se questo si verifica, ripristinare l'unità rimuovendo e quindi ricollegando il cavo USB. Il normale funzionamento dovrebbe